# **Desi gn and I mpl e mentati on of**  Busi ness to Busi ness Web Site

by **Md. Shohel Rana** I D: CSE1903018111

**Md. Forhad Hossai n** I D: CSE1903018106

**Muha mmad Asl a m** I D: CSE1903018034

**Ur mi Jahan Pri ya** I D: CSE1903018126

**Mst. Hosna Akter Pri anka** I D: CSE1903018142

Super vised by **Md. Ashf akur Rahman**

Sub mitted in partial fulfill ment of the require ments for the degree of Bachel or of Science in Computer Science and Engineering

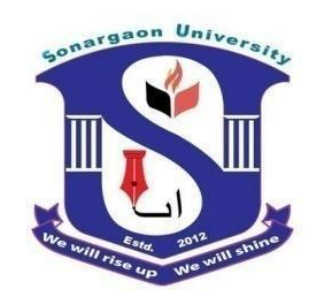

**DEPART MENT OF COMPUTER SCI ENCE AND ENGI NEERI NG SONARGAON UN VERSI TY ( SU)** 

Ma y 2023

# **Desi gn and I mpl e mentati on of**  Busi ness to Busi ness Web Site

by **Md. Shohel Rana** I D: CSE1903018111

**Md. Forhad Hossai n** I D: CSE1903018106

**Muha mmad Asl a m** I D: CSE1903018034

**Ur mi Jahan Pri ya** ID CSE1903018126

**Mst. Hosna Akter Pri anka** I D: CSE1903018142

Supervised by **Md. Ashf akur Rahman**

Sub mitted in partial fulfill ment of the require ments for the degree of Bachel or of Science in Computer Science and Engineering

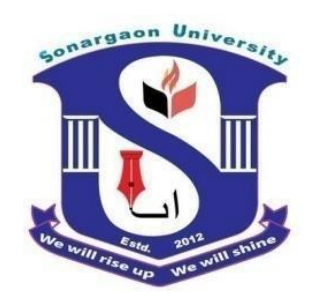

**DEPART MENT OF COMPUTER SCI ENCE AND ENGI NEERI NG SONARGAON UNI VERSI TY ( SU)**

Ma y 2023

# **APPROVAL**

The project titled "**Desi gn and I mpl e ment ati on of Busi ness to Busi ness Web Site**" sub mitted by Md. Shohel Rana ( CSE1903018111), Md. Forhad Hossai n ( CSE1903018106), Muha mmad Asl a m ( CSE1903018034), U m Jahan Pri ya ( CSE1903018126), and Mst. Hosna Akt er Pri anka ( CSE1903018142) to the Depart ment of Comput er Science and Engi neeri ng, Sonar gaon University (SU), has been accepted as satisfactory for the partial fulfill ment of the requirements for the degree of Bachelor of Science in Computer Science and Engineering and approved as to its st yle and cont ents.

#### **Board of Exa mi ners**

----------------------------------------

**Md. Ashf akur Rahman** Lect urer Depart ment of Comput er Science and Engi neeri ng Sonargaon Uni versity (SU)

----------------------------------------

( Exa mi ner Na me & Si gnat ure) Depart ment of Co mput er Science and Engi neeri ng Sonargaon Uni versity (SU)

---------------------------------------- (Exa mi ner Na me  $&$  Si gnat ure) Depart ment of Co mput er Science and Engi neeri ng Sonargaon Uni versity (SU)

----------------------------------------

(Exa mi ner Na me  $&$  Si gnat ure) Depart ment of Co mput er Science and Engi neeri ng Sonargaon Uni versity (SU)

**Exa mi ner 3**

**Exa mi ner 2**

**Exa mi ner 1**

**Supervisor**

# **DECLARATION**

We, hereby, declare that the work presented in this report is the out come of the investigation perfor med by us under the supervisi on of **Md. Ashf akur Rahman, Lect urer,** Depart ment of Co mput er Science and Engi neeri ng, Sonargaon Uni versity, Dhaka, Bangl adesh. We reaffir m that no part of this project has been or is bei ng submitted elsewhere for the awar d of any degree or di pl oma.

------------------------------ ------------------------

Countersigned Signature

**(Md. Ashf akur Rahman)** Md. Shohel Rana

**Supervisor ID** CSE1903018111

Md Forhad Hossain ID: CSE1903018106

------------------------ Muhammad Aslam ID: CSE1903018034

------------------------ Urmi Jahan Priya ID: CSE1903018126

Hosna Akter Prianka ID: CSE1903018142

------------------------

# **ABSTRACT**

After the term World Wide Web was instituted in 1990, web application advance ment encount ered a colossal blast. Static HTML pages devel oped into dynamic, complex business applications. The Internet has opened up anot her skyli ne for exchange and trade, in particul ar el ectroni c Co mmerce ( web based busi ness). Web based busi ness invol ves the utilizati on of the Internet in the showcasi ng, distinguishi ng proof, install ment and conveyance of mer chandise and enterprises.

There is no lack of best down research disclosing to us that the ecommerce advertise is tre mendous, becoming to a great degree qui ck, and hinting at no backing off. As per sources like "e Marketer", ecommerce is the main trillion-dollar industry developing at a t wof old digit rate every year. What's more, with the US Census Bureau assessing that just 7% of retail deals are done on the web, ecommerce still has a great deal of runway for devel opment.

In this project I have created a dynamic E-shopping Website by using modern web devel opment frame work and also set up it in a live server for further potential testing and devel oping. Which can allow us to manage the invent ory system, advanced shopping cart system, user management system, shop different products through online payment gateway and  $\log$  more dynamic functionality? During this project devel opment process, I have done lots of research on existing Ecommerce web applications and business. Which allow me to devel op and i mplement a dynamic E-shopping web application and its business aspects.

# **ACKNOWLEDGMENT**

At the very beginning, we would like to express my deepest gratitude to the Al mighty Allah for giving us the ability and the strength to finish the task successfully within the schedule ti me.

We are auspicious that we had the kind association as well as supervision of **ML**. As his akur **Rahman**, Lecturer, Depart ment of Computer Science and Engineering Sonar gaon University whose hearted and valuable support with best concern and direction acted as necessary recourse to carry out our project.

We would like to convey our special gratitude to **Bring Gen.** (**Retd) Prof. Habibur** Rah man Ka mal, ndc, psc, Dean, Faculty of Science and Engineering sir and special gratitude our honorabl e head of the depart ment al **Bul bul Aha med**, Associ ate Professor & Head, Depart ment of Computer Science and Engineering sir for their kind concern and preci ous suggesti ons.

We are also thankful to all our teachers during our whole education, for exposing us to the beaut y of learni ng.

Finally, our deepest gratitude and love to my parents for their support, encourage ment, and endl ess love.

# **LIST OF ABBREVIATIONS**

- BDH Busi ness to Busi ness Website
- **CSS** Cascadi ng St yle Sheets
- DFD Dat a How Dagram
- ERD Entity Rel ationship Diagram
- GUI Gr aphi cal User Interface
- HT ML Hyper Text Mar kup Language
- HTTP Hyper Text Transfer Protocol
- PHP Hypertext Preprocessor
- SQL Struct ured Query Language
- $\mathbf{U}$ User Interface
- XAMPP X- operati ng syste m, Apache, MySQL, Php, Perl

# **TABLE OF CONTENTS**

# **Ti tle**

### **Page No.**

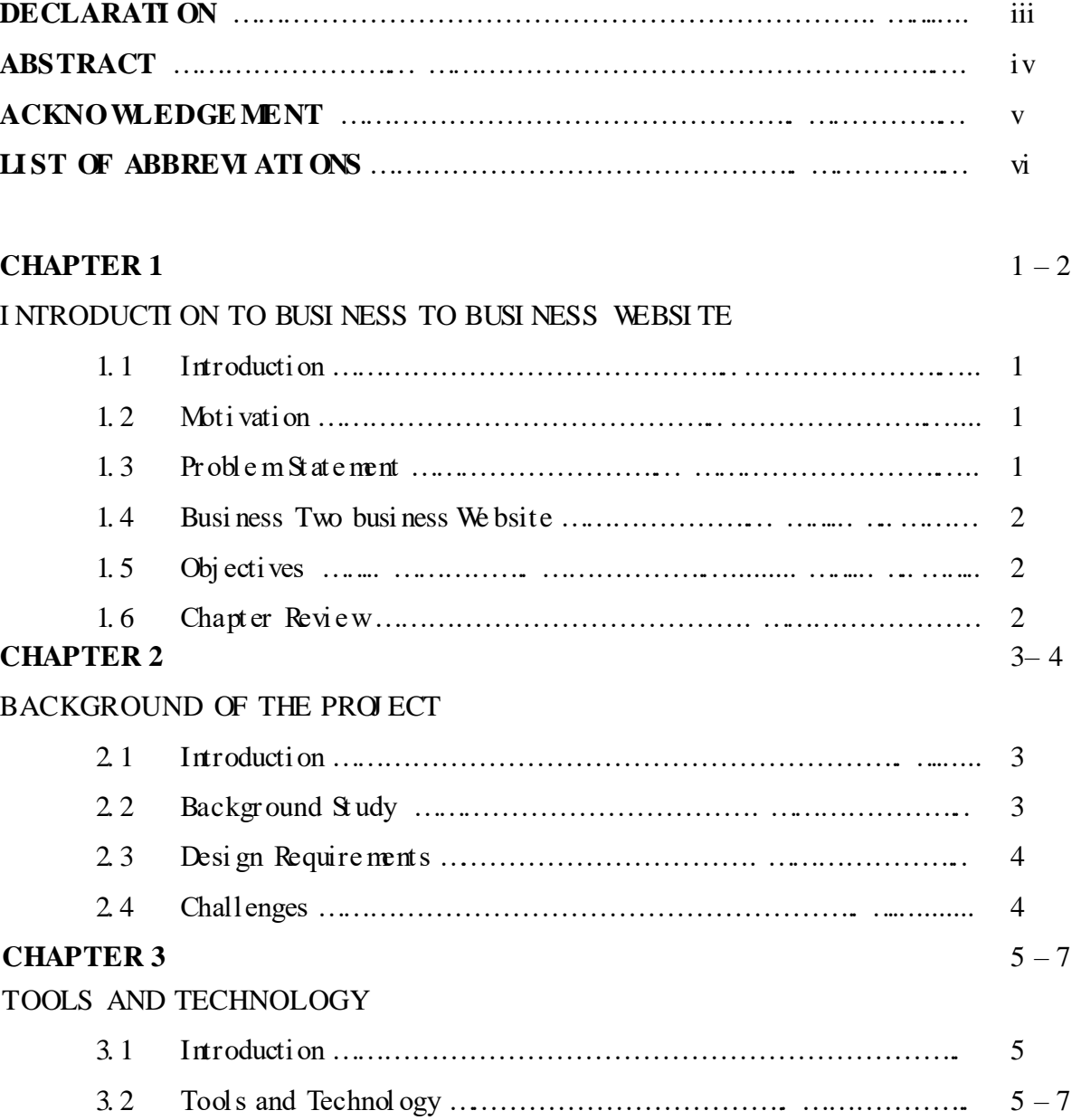

#### **CHAPTER 4** 8–16

#### LOGICAL SYSTEM SPECI FI CATI ON

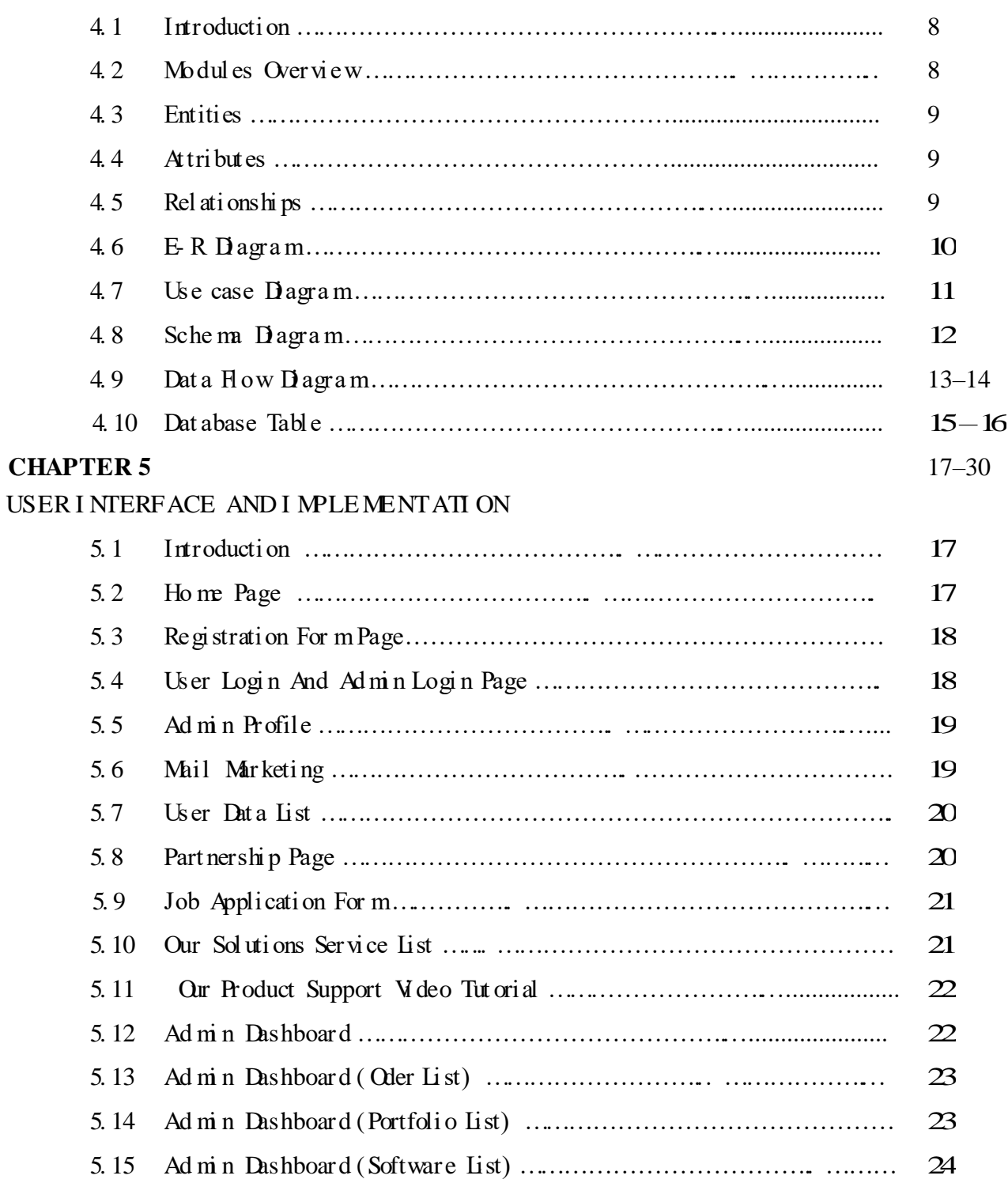

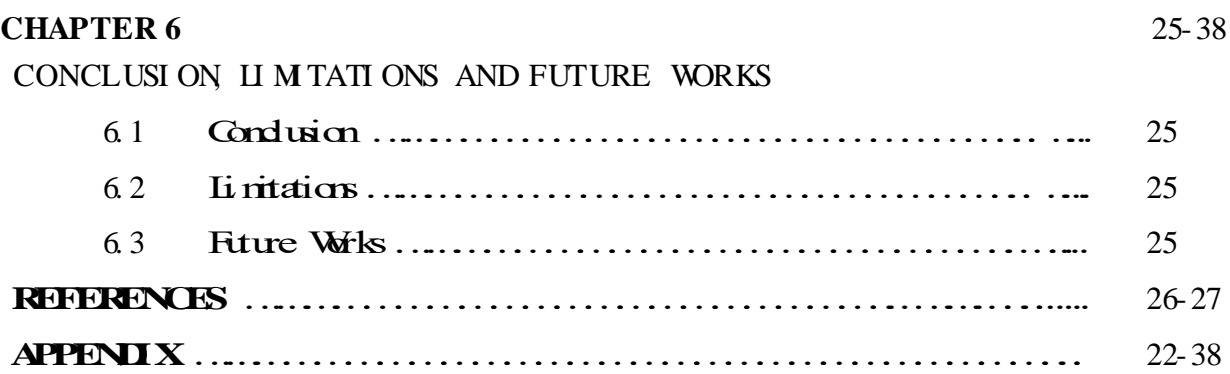

# **LI ST OF TABLES**

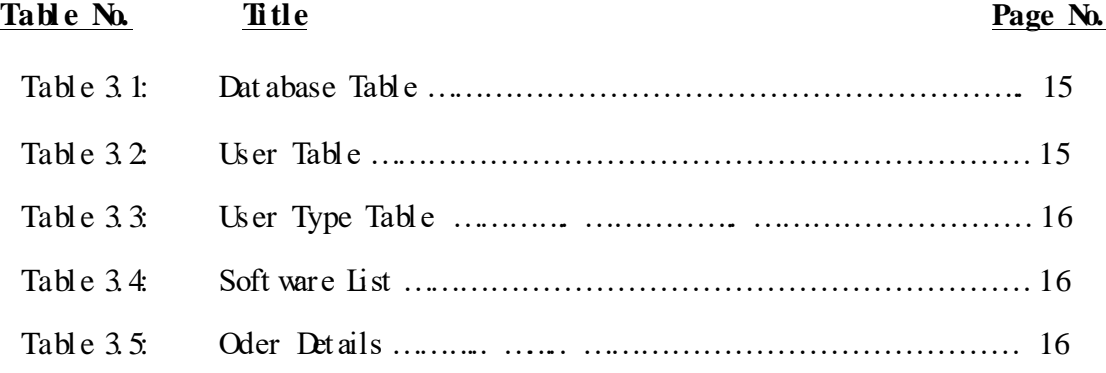

# **LIST OF FIGURES**

# **Fi gure No. Title Page No.**

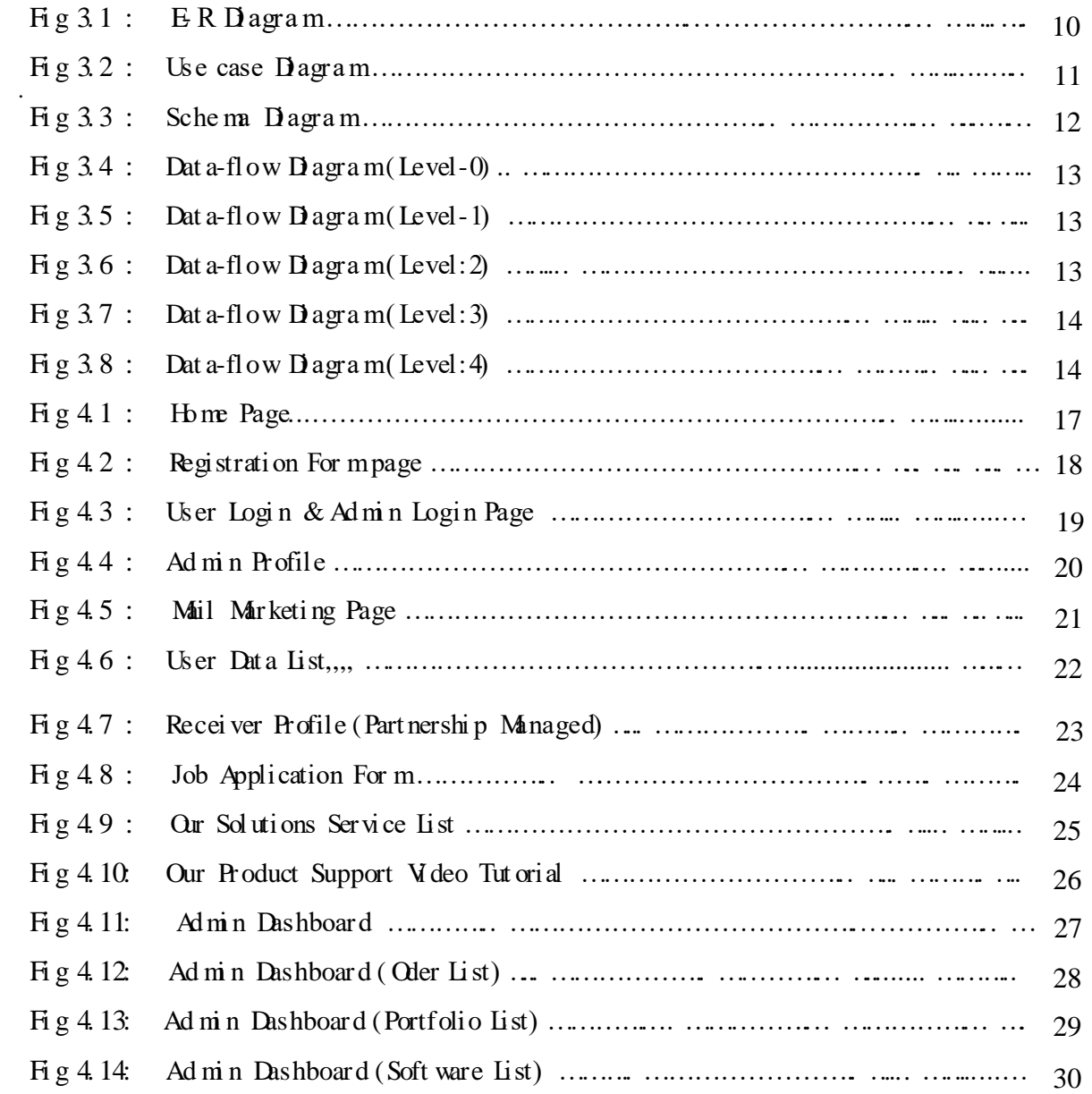

# **CHAPTER 1**

### **I NTRODUCTI ON TO Busi ness To Busi ness website 1. 1**

#### **Introducti on**

A Website is essentially an i nfor mati on hub; it is an essential lead generation and multi medi a publishi ng t ool. You can buil d a strong brand online, create val ue connect wit h audi ence and generate leads wit h a website. It is a core part of your brand of busi ness mar keti ng and t he cornerst one of any online marketing plan; it is the most appropriate place to direct trafficito. To build a reput able website you will need to have a strategy, plan for content and marketing, you will need to know its purpose for business and the functions it must perform and how it will be discovered. You will need to have goals, common goals for website business and brand i ncl ude i ncreasi ng brand a wel ess growing enjoyment building more leader i ncreasing brand i mpr ovi ng cust omer experience and cust omer satisfacti on.

#### **1. 2 Moti vati on**

Resource sharing is the main i dea of these client-server technol ogies. Centralized distribution system can be counted as a major turning point for this internet technology. Gobal aut henticated access causes the most inspiration for this ne w technol ogy. Net to support net wor k or web based applicati ons onl y t hat even most applicati ons are comi ng wit h net wor k support. The ht ml and web based application follow up the rhythm of these technologies. It is used in the proposed system, to fulfill the basic requirement to the application or internet application. However, asp. net is also used i n the proposed syste m because it is a free resource and we can devel op web based applications very easily with it. JavaScript and MYSQL are free devel opment tools which add further benefits. MYSQL and JavaScript resources, tut orial, administrative tools are also available. This soft ware can easily get from the net and can devel op powerful applicati ons.

#### **1. 3 Probl e m State ment**

It defines the problem that a company is facing. Also it involves an intricate analysis of the pr oblem, details relevant to the situation and solution that can the problem. This is a simple effective way to present a problem and its solution concisely. In the other words, it is a communi cati on tool that helps you visualize and mini mize the gap bet ween what's ideal v what's real. A problem statement is an actionable summary of your user, their goals, and what your need to solve to meet those goals it sets the course for your project's user experience, however it shouldn't include anything about the design elements or user functionality you might employ to solve the problem "Going to the video store requires fighting traffic, wandering the aisles and waiting in long lines just to get a single movie." Sol ution: "Netflix allows anyone to enjoy thousands of titles strea med directly to their home or deli vered t o their mailbox.

### **1. 4 Busi ness To Business Website**

This type of relationship is common a mong manufact urers, whol esalers, distribut ors, and retailers that will resell the products or services. Generally, B2B transactions occur in the supply chain, where a specific company will purchase raw materials from anot her company for manufact uring purposes.  $B2B$  products or services are also more valuable than those at the consumer level. This is because businesses that engage in B2B transactions are more likel y to purchase more of the goods and services than consumers are.

### **1. 5 Objecti ves**

Often the objective of  $B2B$  website design is to attract more visitors, improve the bounce rate or convert visitors int o leads. The obj ecti ves of this hub are gi ven bel ow:

- 1. To fi nd Consistent NAP easil y
- 2 To connect Alink to your website
- 3. A company descri pti on
- 4. Multi medi a

### **1. 6 Chapter Revi ew**

In chapter 1: We talked about the basic things in our project report like what is Busi ness Two Busi ness website, scope of this proj ect, objecti ve of this proj ect, obj ecti ve of this document, Development tools etc. We also give an overall preview of the docu ment in this chapt er.

**In chapter 2:** We describe the statistics and background study of the project.

- In chapter 3: This chapter describes system design and implementation. Tools and technol ogy
- **In chapter 4:** The system design parts are designed by unified model language. We fully document ed this part to understand easily for the user and it is described in this chapter. We discuss U and i mplement ation. Here we gave some structures and screenshots of our project in the for m desi gn t hat hel ps users to use t his hub easily.
- In chapter 5: In this chapter we discuss about the physical design and implementation of the project. We can also see exa mpl es of some maj or codes of the project.

# **CHAPTER 2 BACKGROUND OF THE PROJ ECT**

### **2. 1 Introducti on**

Internet has cont acted our lives from such a large nu mber of poi nts. One of the critical zones of day by day live where it is profoundly influence is matter of fact. Online business is where Infor mation Technology (IT) and business exercises are merging into one another. It is a plan of acti on, or fragment of a bi ggest plan of acti on, that e mpower a fir m or indi vual to direct busi ness over an electronic system, ordinarily the web. In this virtual time a relevant online busi ness procedure is the way to long haul sustenance for any business. Today pretty much each and every errand is done through on the web and shopping is no exemption. Having web Based busi ness site no more a way t o accomplish upper hand. It is a vital

#### **2. 2 Background St udy**

Business website is an online based website. The main purpose of BDH is to provide necessary cust omer support. Finding all cust omer an emergency situation is very challenging. Many latest products. Considering all those situations we got the inspiration to make this website. There are many websites on the internet about partnership. But ours is a little different. We have tried how users can admi n approved cust omer part nership request then see part nership see all product price. Therefore, many people want to manage without account odder the latest product, but our website without account does not order the any product.. And even part nership user is told in advance, there is no guarantee that the all product available at the ti me of need.

### **2. 3 Desi gn Requi rement s**

When we design soft ware  $\alpha$  a system, we consider some requirements to make the project efficient. We have tried to build a user-friendly web application. Our system user interface is very simple and everyone can use it without facing any problem. For better knowing, we have drawn a business process model, use case diagram, activity diagram and logical data model. We have used MySQL for desi gni ng our dat abase. For front end desi gn we have used HT ML, CSS. We have used Laravel fra me wor k and PHP for back end design.

#### **2. 4 Challenges**

Every work has some challenges. So, we have to face a small number of challenges too.

- As it's a Web-based system so people need to register/login online through any web connected devi ces such as comput er, lapt op, s mart phone, tablets ot her wi se the syste m will not be helpful
- If a donor doesn't check the notification for blood request which is posted by receiver, then the main motto of this system will fail.

# **CHAPTER 3**

# **TOOLS AND TECHNOLOGY**

#### **3. 1 Introducti on**

In this chapter we will discuss the last phase of the project which is considered the application and the parallel phase of the design phase, which is about transforming what has been underst ood in the anal ysis phase and what has been outfitted in the design phase into reality.

# **3. 2 Tools & Technology**

#### **Devel opment Tools:**

- **HT ML**: HTML stands for Hyper Text Markup Language. HTML is the standard mar kup language for creating Web pages. HTML describes the structure of a Web page. HTML consists of a series of elements. HTML elements tell the browser how to display the cont ent. HTML allows users to create and structure sections, headings, links, paragraphs, and more, on a website using various tags and elements. Almost everything you want to create on a web page can be done usi ng a specific HT ML code.
- CSS: It stands for Cascadi ng Style Sheets. CSS describes how HTML elements are to be displayed on screen, paper,  $\alpha$  in other media. CSS saves a lot of work. It can control the layout of multiple web pages all at once. External style sheets are stored in CSS files. CSS is the language for describing the presentation of Web pages, including colors, layout, and fonts. It allows one to adapt the presentation to different types of devi ces, such as large screens, s mall screens, or pri nters. CSS is independent of HTML and can be used wit h any XML- based mar kup language.
- **j Query**: j Query is an open-sourced JavaScript library that simplifies creation and navigation of web applications. It is a light weight, "write less, do more", JavaScript library. The purpose of jQuery is to make it much easier to use JavaScript on your we bsite. j Query takes a lot of common tasks that require many lines of JavaScript code to accomplish, and wraps them into methods that you can call with a single line of code.
- **JavaScript**: JavaScript is a high-level, often just-in-time compiled language that confor ms to the ECMAS cript standard. It has dynamic typing,  $\operatorname{pr} \alpha$  ot ype-based objectorient ation, and first-class functions. It is multi-paradigm, supporting event-driven, functi onal, and i mperati ve progra mmi ng st yles. It has applicati on progra mmi ng i nterfaces ( APIs) for worki ng wit h text, dates, regul ar expressions, standard data struct ures, and t he Document Object Model (DOM). JavaScript is used by programmers across the world to create dynamic and interactive web content like applications and browsers. JavaScript is so popul ar that it's the most used programming language in the world, used as a dientsi de progra mmi ng language by 97. 0% of all websites.
- **Bootstrap**: Bootstrap utilizes Sass for a modul ar and cust omizable architecture. I mport only the components you need, enable global options like gradients and shadows, and write your own CSS with our variables, maps and functions. Bootstrap is a free, open source front-end devel opment frame wor k for the creati on of websites and web apps. Designed to enable responsive devel opment of mobile-first websites, Bootstrap provi des a collecti on of synt ax for te mplate desi gns.
- PHP: PHP is an acronym for "PHP: Hypertext Preprocessor" PHP is a widely-used, open source scripting language. PHP scripts are executed on the server. PHP is free to downl oad and use. PHP (short for Hypertext Preprocessor) is the most wi del y used open source and general purpose server side scripting language used mainly in web devel opment to create dynamic websites and applications. A PHP framework is a pl at for m to create PHP web applications. PHP frame works provide code libraries for commonly used functions, cutting down on the amount of original code you need to wite.
- Laravel: Laravel attempts to take the pain out of devel opment by easing common tasks used in the majority of web projects, such as authentication, routing, sessions, and caching. Laravel aims to make the devel opment process a pleasing one for the devel oper without sacrificing application functionality. The best advantages of Laravel include scalability, rapid page loading, Modular View controller architecture, and security. Building web applications in Laravel frame work will enhance the perfor mance and provi des user-friendl y access.
- **My S QL:** My S QL is a relational database management system (RDBMS) developed by Oracle that is based on struct ured query language (SQL). A database is a struct ured collection of data. It may be anything from a simple shopping list to a picture gallery or a place to hold the vast amounts of information in a corporate net work. It may be anything from a simple shopping list to a picture gallery or the vast amounts of infor mation in a corporate net work. To add, access, and process data stored in a comput er database, you need a database manage ment syste m such as MySQL Server.
- **XAMPP**: XAMPP is a free and Open-source cross-platform Web Server Solution St ack built by Apache Friends, whi ch consists mostl y of the Apache HTTP Server, My SQL Dat abase, and interpreters for PHP and Perl scripts. The goal of  $XAMP$  is to build an easy to install distribution for developers to get into the world of Apache. To make it convenient for devel opers, XAMPP is configured with all features turned on.

#### **Front End Desi gn**

The front end is normally designed in two parts. The web design and front end web devel opment. We use HTML, CSS and JavaScript for our front end design. These include thi ngs like fonts, drop-down menus, contract for ms etc. In this secti on we incl ude some ho me page front end desi gn.

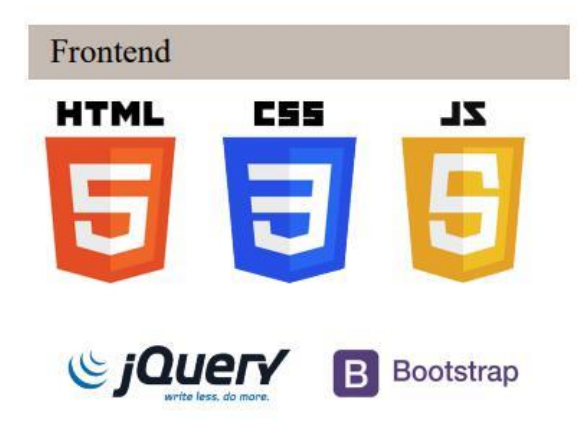

#### **Back End Desi gn:**

The backend is nor mall y designed in t wo parts

- API
- Dat abase

Users input the data that the application st ores in a database that was created on a server. We basically used PHP.

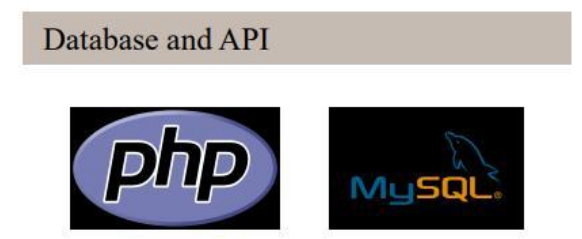

#### **Supporti ng Tools:**

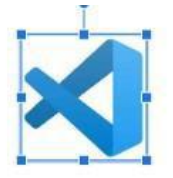

Code Editor: Visual Studio Code is a code editor redefined and optimized for building and debugging modern web and cloud applications.

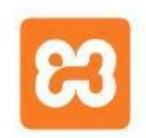

Local Server: XAMPP is a free and open-source cross-platform web server solution stack package developed by Apache Friends, consisting mainly of the Apache

# **CHAPTER 4**

# **LOGI CAL SYSTEM SPECI FI CATI ON**

#### **4. 1 Introducti on**

As it is a web devel opment project, so for proper de monstrating and testing purpose the project need to be set up on a live web server. For those reason I have set up the whole project into a live server, so that it can be easy to access from any where in the world though internet. Business Web site application development is a giant project, as it needs to consider pretty much all web application development functionality. Also live server hosting and setup is anot her issue for this type of giant project

### **4. 2 Modul es Overvie w**

#### **Ad mi n Secti on:**

- 1. User and recei vers can register
- 2. User and admin login until their registration
- 3. Ad mi n can delete user and part ner . if he/she provides any wr ong i nfor mation
- 4. Ad mi n can make changes on t he admi n dashboard
- 5. Ad mi n can approve or delete all user requests
- 6. Ad mi n can send selected/verified users' infor mation t o recei vers
- 7. Ad mi n can view all users' lists
- 8. Ad min can see on his/her dashboard, if the receivers can manage.

#### **User Secti on:**

- 1. User can register
- 2. User logi n until their registration
- 3. User can edit their personal infor mati on on t heir pr ofile
- 4. User can change t heir status (available or unavailabl e)
- 5. User can't see Infor mati on requests if their stat us re mai ns unavailabl e
- 6. User can see recei ver's inf or mati on while accepting Part ner requests
- 7. User can add t heir previ ous Record donati ng date

#### **Cust o mer Secti on:**

- 1. Cust omer can register
- 2. Cust omer l ogi n until their registration
- 3. Cust omer can edit their personal infor mati on on t heir profile
- 4. Cust omer can send part ner requests
- 5. Cust omer can switch to part ner
- 6. Cust omer can edit or delete his part ner request if he wants
- 7. When t he part ner accepts the recei ver' s part ner request (after admi n approves and sends), Then he's he can see the details of the part ner and accepts if he wants
- 8. If the recei ver manages the user, then his part ner request will be deleted (if he goes to his profile and clicks on t he " managed" opti on)

### **4. 3 Ent i t i es**

An entity is an object that exists. It doesn't have to do anything; it just has to exist. In database administration, an entity can be a single thing person, place, or object. Data can be stored about such entities. A design tool that allows database administrators to view the relationships bet ween several entities is called the entity relationship diagram (ERD If you aren't going to capture data about something, there's no point in creating an entity in a database. [3]

### **4. 4 Attri butes**

An attribute is a property, trait, or characteristic of an entity, relationship, or anot her attribute. For example, the attribute Invent ory Item Name is an attribute of the entity Invent ory Item. An entity can have as many attributes as necessary. Meanwhile, attribut es can also have t heir own specific attributes.

For example, the attribute cust omer address can have the attributes number, street, city, and state. These are called composite attributes. Note that some top level ER diagrams do not show attributes for the sake of si mplicity. In those that do, however, attributes are represent ed by oval shapes.

- Multival ve Attribute: If an attribute can have more than one value it is called a multi val ued attribute. It is important to note that this is different to an attribute having its own attributes. For exa mpl e, a teacher entity can have multi ple subj ect val ues.
- Derived Attribute: An attribute based on anot her attribute. This is found rarely in ER di agrams. For example, for a circle, the area can be derived from the radius.

### **4. 5 Rel ati onshi ps**

Rel ati onships are how the entities are related to each other. So that records can be associated with each other in queries or view definitions. A relationship is similar to a parent and a child within a family. The parent entity has a key value (primary key) that uniquely identifies a record in one table with other tables or entities that are considered children. The child table or entity has a foreign key, a column that holds the value of the parent entity. So the two entities joi ned t he ducti ng query pr ocess.

#### **Thi s Website project is di vi ded i nto 10 modul ar**

- 1. Registration Model
- 2. Product Brower Module
- 3. Pr oduct Search Modul e
- 4. Shoppi ng Cart Modul e
- 5. Shoppi ng Billing Modul e
- 6. Pay ment Modul e
- 7. Ad min User Manage ment Module
- 8. Ad mi n Cat al og Management Modul e
- 9. Ad mi n Oder Manage ment Modul e
- 10. Part ner Shi p Modul e.

### **4. 6 E- R Di agra m**

An entity relationship diagram (ERD) shows the relationships of entity sets stored in a dat abase. An entity in this context is a component of data. In other words, ER di agrams illustrate the logi cal structure of databases. An entity relationshi p model, also called an entityrelationship (ER) diagram, is a graphical representation of entities and their relationships to each ot her, typically used in computing in regard to the organization of data within databases or infor mati on syste ms. An entity is a piece of dat a-an obj ect or concept about whi ch data is st ored.

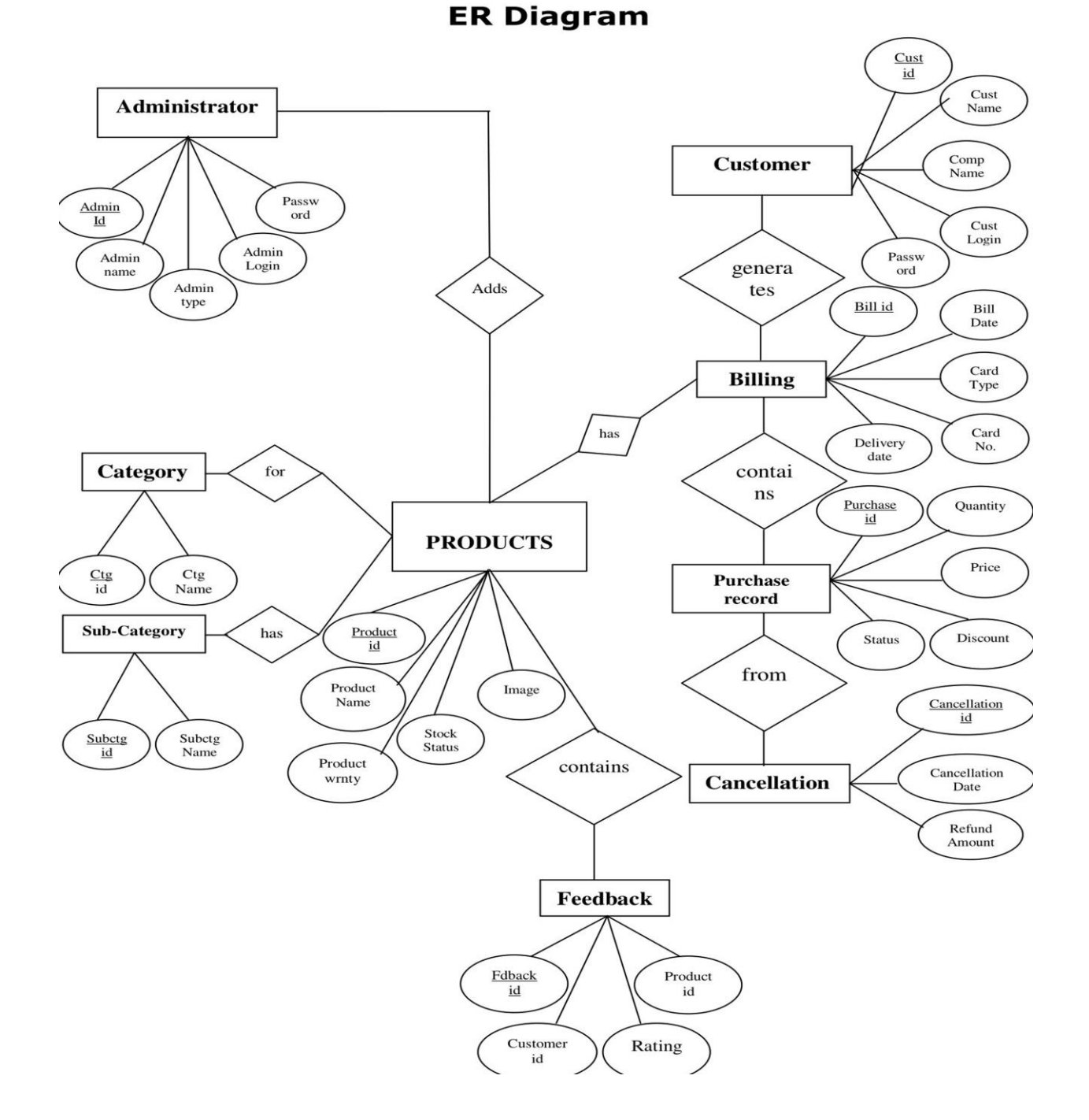

**Fi g 4. 1: E- R Di agra m**

### **4. 7 Use Case Di agram**

A use case diagramis a graphical depiction of a user's possible interactions with a system A use case diagra m shows vari ous use cases and different types of users the syste m has and will often be accompani ed by ot her types of diagra ms as well. The use cases are represent ed by eit her circles or ellipses. The act ors are often shown as stick fi gures*.*

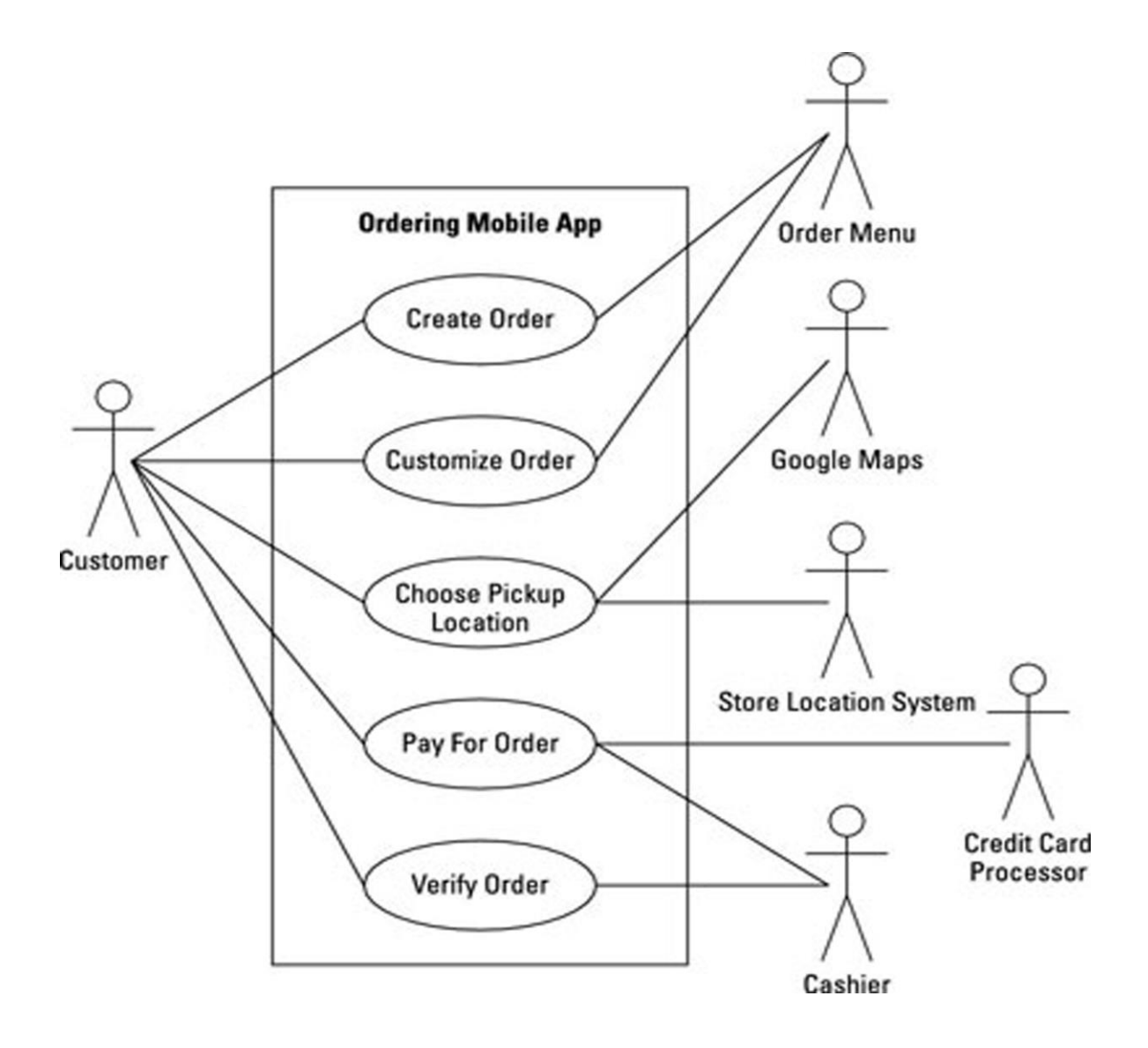

**Fig 4.2:** Use case **D** agram

### **4. 8 Sche ma Di agram**

The design of the database is called a schema. This tells us about the structural view of the dat abase. It gi ves us an overall descri ption of the database. A database sche ma defi nes how the data is organized using the schema diagram. A schema diagramis a diagram which contains entities and the attributes that will define that sche ma. A sche ma diagram only shows us the database desi gn. It does not show t he act ual data of the database. Sche ma can be a si ngl e table or it can have more t han one table whi ch is related. The sche ma represents t he relationshi p bet ween t hese tables.

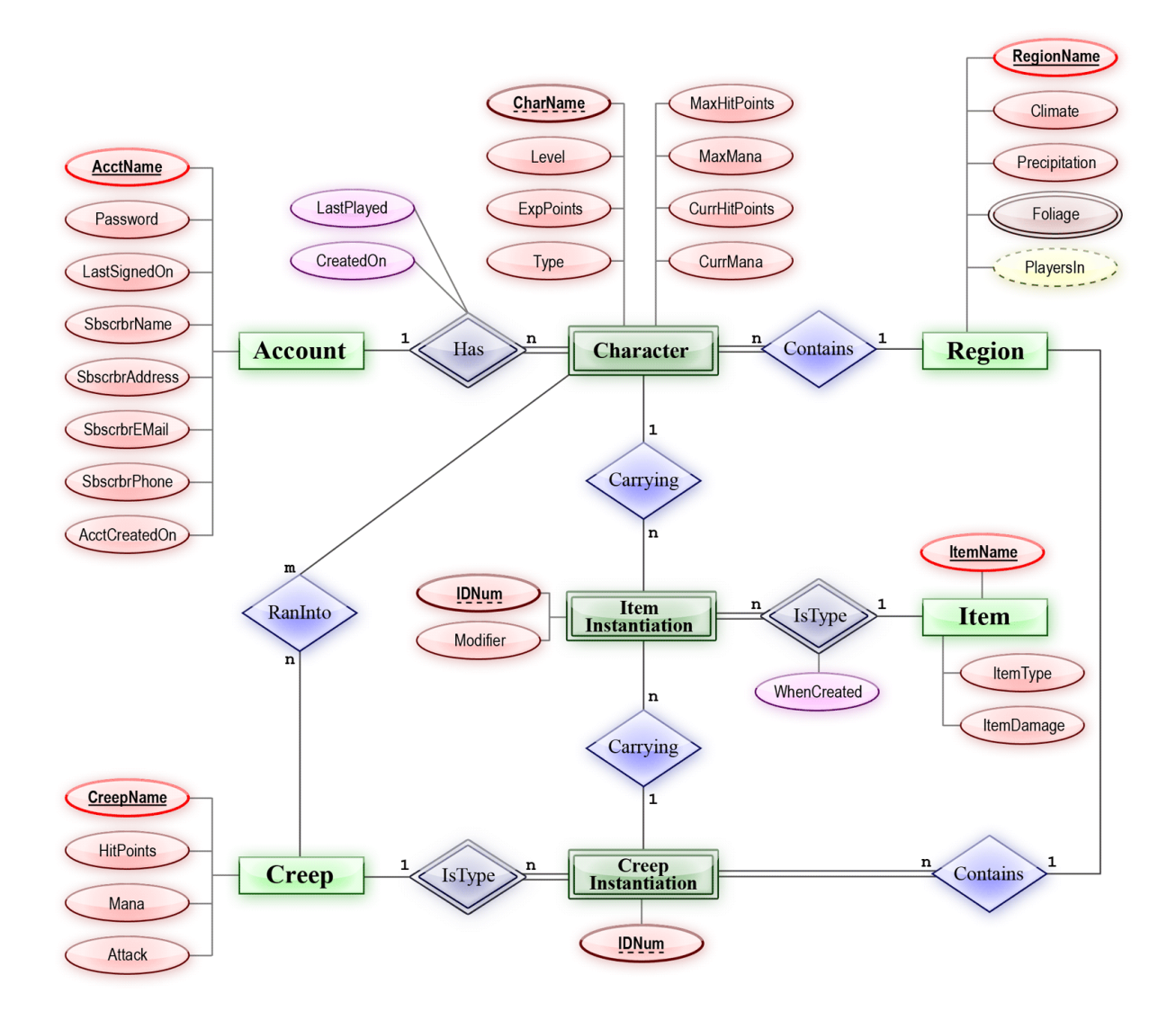

**Fi g 4. 3: Sche ma Di agram**

### **4. 9 Dat a- Fl ow Di agram**

A dat a-flow di agram is a way of representing a flow of dat a through a process or a system. The DFD also provides information about the outputs and inputs of each entity and the process itself. A dat a-flow di agram has no control flow —t here are no decision rules and no loops.

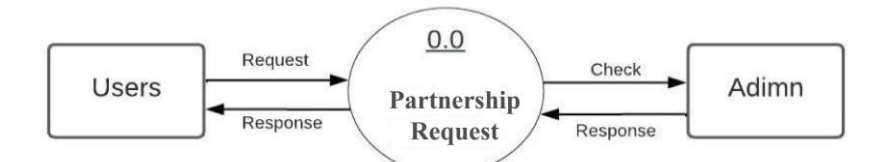

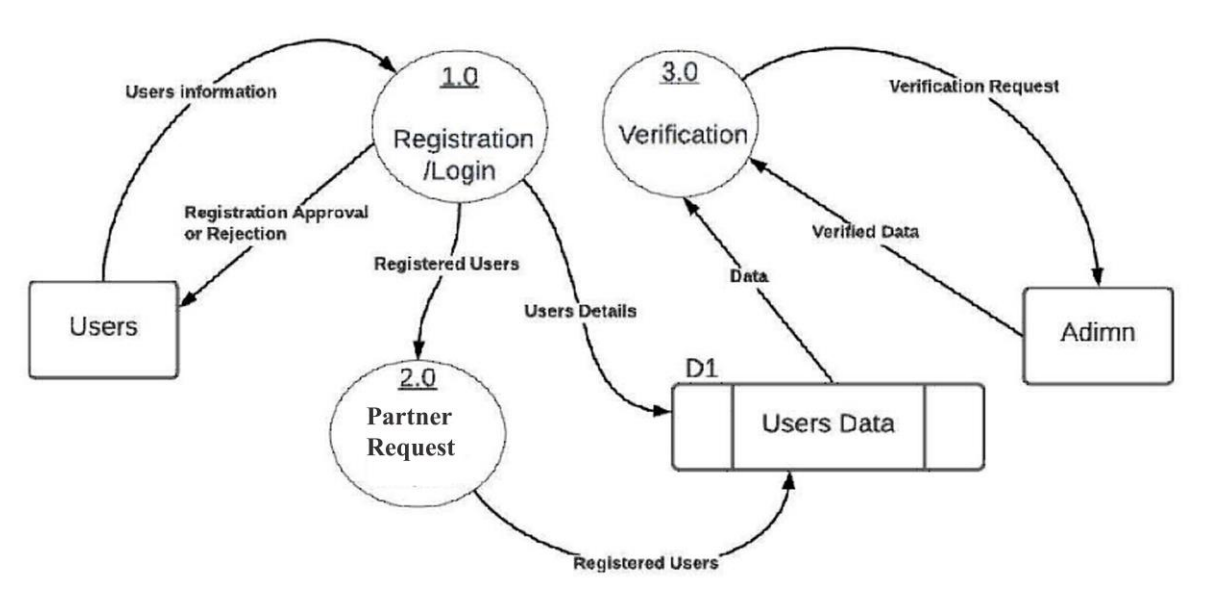

**Fig 4.4: Data-flow Diagram (Level-0)** 

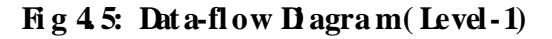

**Process-1:**

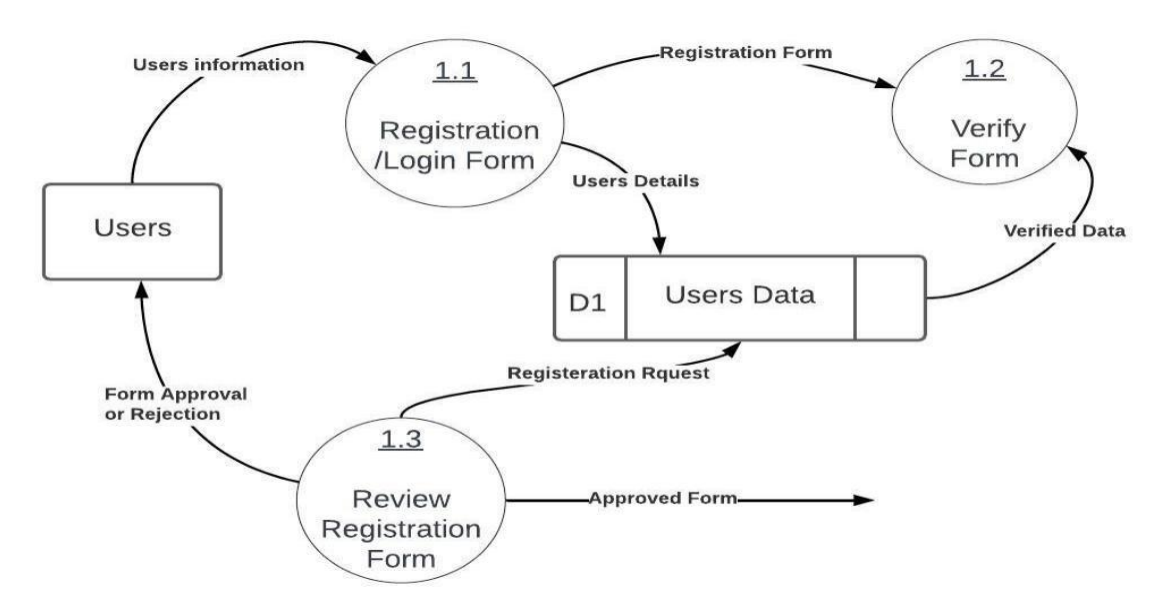

**Fi g 4. 6: Dat a-fl ow Di agra m ( Level:2)**

**Pr oc e s s - 2:**

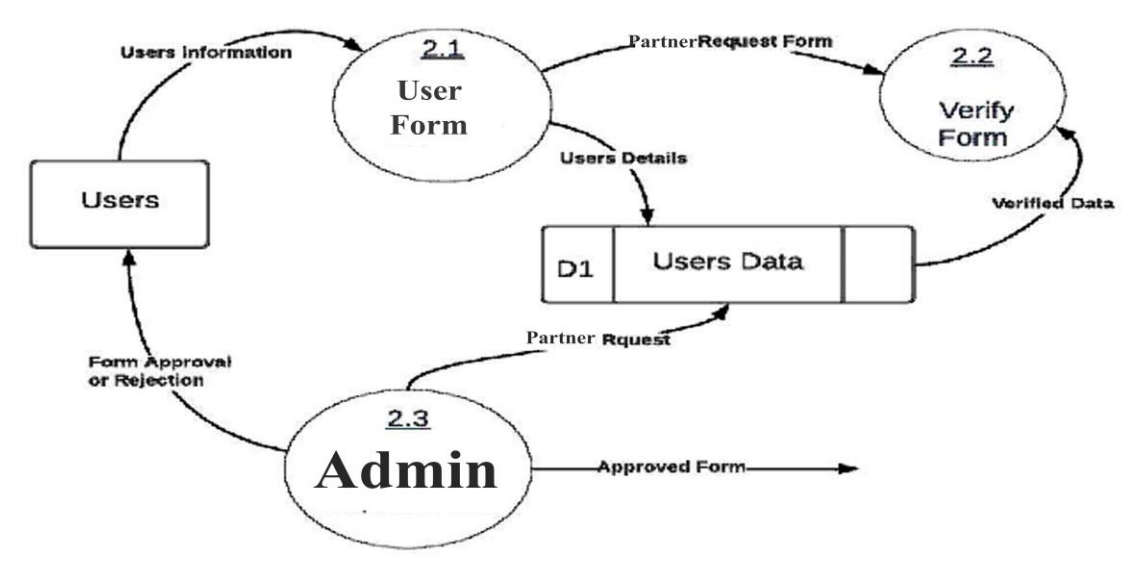

**Fig 47: Data-flow Diagram (Level: 3)** 

**Process-3:**

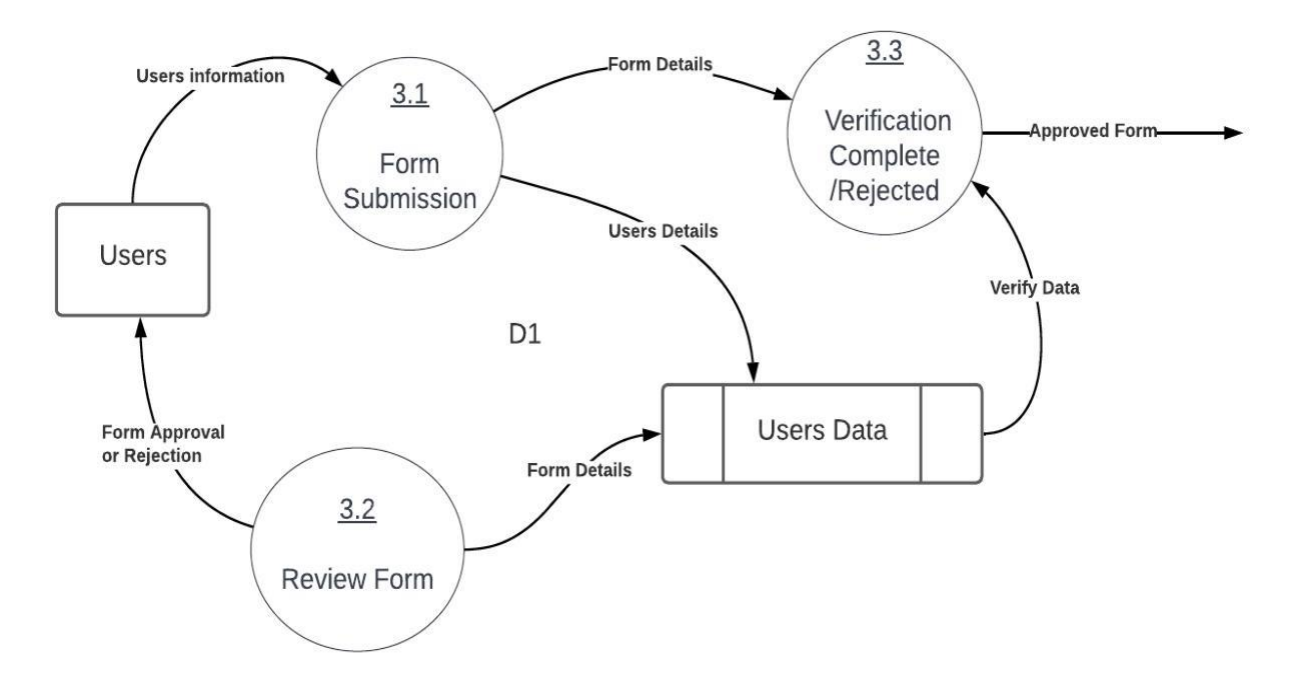

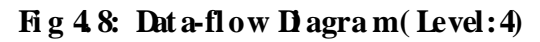

# **4. 10 Dat abase Tabl e**

#### **Acti ve Stat us**

|                              | □ Server: 127.0.0.1 » ■ Database safecity » ■ Table: active statuses          |                             |                        |                    |                               |                      |                           |                           |               |                        |      |                 |             |             |
|------------------------------|-------------------------------------------------------------------------------|-----------------------------|------------------------|--------------------|-------------------------------|----------------------|---------------------------|---------------------------|---------------|------------------------|------|-----------------|-------------|-------------|
| 再<br><b>Browse</b>           | <b>M</b> Structure                                                            | $\Box$ SQL                  | Search<br>$\mathbb{Q}$ |                    | <b>Fi</b> Insert              | $\Rightarrow$ Export | $\leftarrow$ Import       |                           | a: Privileges | P<br><b>Operations</b> |      | <b>Tracking</b> |             | 26 Triggers |
|                              | Showing rows 0 - 4 (5 total, Query took 0.0004 seconds.)                      |                             |                        |                    |                               |                      |                           |                           |               |                        |      |                 |             |             |
| <b>SELECT</b>                | FROM 'active statuses'                                                        |                             |                        |                    |                               |                      |                           |                           |               |                        |      |                 |             |             |
|                              | Profiling [Edit inline ] [Edit ] [Explain SQL ] [Create PHP code ] [Refresh ] |                             |                        |                    |                               |                      |                           |                           |               |                        |      |                 |             |             |
|                              |                                                                               |                             |                        |                    |                               |                      |                           |                           |               |                        |      |                 |             |             |
| $\Box$ Show all              | Restore column order                                                          |                             | Number of rows:        |                    | $50 \sim$                     | Filter rows:         |                           | Search this table         |               | Sort by key:           | None |                 | $\check{~}$ |             |
| Extra options                |                                                                               |                             |                        |                    |                               |                      |                           |                           |               |                        |      |                 |             |             |
| $\leftarrow$ T $\rightarrow$ |                                                                               | $\triangledown$ Name        | id                     |                    |                               |                      |                           |                           |               |                        |      |                 |             |             |
|                              |                                                                               |                             |                        |                    |                               |                      |                           |                           |               |                        |      |                 |             |             |
|                              | Edit 3- Copy @ Delete End User Active                                         |                             |                        | Value              | 1 EndUserActive               |                      | created at<br><b>NULL</b> | updated at<br><b>NULL</b> |               |                        |      |                 |             |             |
|                              | $\mathscr{D}$ Edit $\exists n \in \mathbb{C}$ opy                             | <b>O</b> Delete Admin       |                        |                    | 2 TechHelpInfoAdmin           |                      | <b>NULL</b>               | <b>NULL</b>               |               |                        |      |                 |             |             |
|                              | <b>⊘Edit SHi Copy</b>                                                         | <b>O Delete Site Editor</b> |                        |                    | 3 TechHelpInfoSiteEditor NULL |                      |                           | <b>NULL</b>               |               |                        |      |                 |             |             |
|                              | Edit Jui Copy @ Delete End-User Not Active                                    |                             |                        |                    | 4 EndUserNotActive            |                      | <b>NULL</b>               | <b>NULL</b>               |               |                        |      |                 |             |             |
|                              | Edit 3- Copy @ Delete Tech Register                                           |                             |                        |                    | 5 TechRegister                |                      | <b>NULL</b>               | <b>NULL</b>               |               |                        |      |                 |             |             |
|                              |                                                                               |                             |                        |                    |                               |                      |                           |                           |               |                        |      |                 |             |             |
| □                            | Check all                                                                     | With selected:              | $\mathscr{P}$ Edit     | $\frac{1}{2}$ Copy | <b>O</b> Delete               |                      | Export                    |                           |               |                        |      |                 |             |             |
| $\Box$ Show all              | Restore column order                                                          |                             | Number of rows:        |                    | $50 \sim$                     | Filter rows:         |                           | Search this table         |               | Sort by key:           | None |                 | $\check{ }$ |             |

**Fi g 4. 9: Acti ve Strat us** 

#### **User Tabl e**

|                  |     |               |           |                                                          |            |                                                                    |                                      |                             | nt Data J LightPDF-Edit, Co G Google (3 6 < circle Network   ⊙ Filmjogot   Bu DHAKA FTP - Bigge ⊙ Circle Network   S Biggest Bdix FTP Se |                   |                            |                            | $\boldsymbol{\mathcal{V}}$ |
|------------------|-----|---------------|-----------|----------------------------------------------------------|------------|--------------------------------------------------------------------|--------------------------------------|-----------------------------|----------------------------------------------------------------------------------------------------|-------------------|----------------------------|----------------------------|----------------------------|
|                  |     |               |           |                                                          |            | Server: 127.0.0.1 » ID Database: safecity » <b>E.</b> Table: users |                                      |                             |                                                                                                    |                   |                            |                            | $\phi \pi$                 |
|                  | 畐   | <b>Browse</b> | Structure |                                                          | $\Box$ sql | Search                                                             | <b>A</b> i Insert<br><b>B</b> Export | $\overline{\bullet}$ Import | ℰ<br><b>All Privileges</b>                                                                                                    | <b>Operations</b> | <b>Tracking</b>            | 38 Triggers                |                            |
|                  |     | ara spanne    |           |                                                          |            |                                                                    |                                      |                             |                                                                                                    |                   |                            |                            |                            |
|                  | ←⊤→ |               |           |                                                          | $\vee$ id  | name                                                               | username                             | phone                       | email                                                                                                    |                   | email verified at password |                            |                            |
| $\blacktriangle$ |     |               |           | <b>Edit Shi Copy</b> ● Delete                            |            | 1 SU Citybd                                                        | mithunrana93                         |                             | 01571798736 mithunrana.developer@gmail.com NULL                                                                                          |                   |                            | \$2y\$10\$0jWHDIG7Lyyc9qP. |                            |
|                  |     |               |           | Edit 3 Copy @ Delete                                     |            | <b>HOLOPLUS</b><br>78 TECHNO SYSTEMS NULL<br><b>LTD</b>            |                                      |                             | 01715041178 holoplus@dhaka.net                                                                                                    | <b>NULL</b>       | <b>NULL</b>                |                            |                            |
|                  | П   |               |           |                                                          |            | Edit 3-i Copy @ Delete 388 Nahidul bari                            | Nahid                                |                             | 01816200582 nahidulbari@gmail.com                                                                                                    | <b>NULL</b>       |                            | \$2y\$10\$kcxD8AqWxfStv5GI |                            |
|                  |     |               |           | <b><i>A</i></b> Edit <b>3</b> <sup>d</sup> Copy ● Delete | 434        | <b>S.R AUTOMATION</b><br><b>ENGINEERING</b>                        | <b>NULL</b>                          | 01715425828<br>01618806123  | srautom@gmail.com                                                                                                    | <b>NULL</b>       | <b>NULL</b>                |                            |                            |
|                  |     |               |           | Edit 3-i Copy @ Delete                                   | 490        | <b>MD. LATIFUR</b><br><b>RAHMAN</b>                                |                                      |                             | aklabd@gmail.com 01678005000 aklabd@gmail.com                                                                                            | <b>NULL</b>       |                            | \$2y\$10\$nzmYXqfKzA3.7yP4 |                            |
|                  |     |               |           |                                                          |            | Edit 3-i Copy @ Delete 1147 rSKkbARVsjX                            | YwfegPFoz                            | 4516448749                  | pennygames@yahoo.com                                                                                                    | <b>NULL</b>       |                            | \$2y\$10\$z4Ltkmw25fRjHAn4 |                            |
|                  |     |               |           |                                                          |            | Edit 3: Copy O Delete 1148 GyFeJpYITozwHu                          | WFygfAKCtLrN                         | 5169371295                  | judyrhymes@aol.com                                                                                                    | <b>NULL</b>       |                            | \$2y\$10\$edfgRigFeas2wG7k |                            |
|                  |     |               |           |                                                          |            | Console # 3: Conv. A Doloto 1140 info@inAVDV                       | <b>IFringd</b> V7                    | <b>AQDACNACDN</b>           | charlosaumz04@amail.com                                                                                                    | <b>MHII</b>       |                            | COUCHAM//IRAADZ Ocal       |                            |

**Fi g 4. 10: User Tabl e**

Us er Type Table

| $\leftarrow$ T $\rightarrow$ |                                            |                               | $\blacktriangleright$ id | <b>Name</b>         | Value                      | created at | updated at                |
|------------------------------|--------------------------------------------|-------------------------------|--------------------------|---------------------|----------------------------|------------|---------------------------|
|                              |                                            | <b>Edit 3-i Copy @ Delete</b> |                          | 1 Student           | Student                    | NUII       | NUL                       |
|                              | <b>⊘Edit 3-è Copy</b>                      | O Delete                      |                          | 2 End User End User |                            | NULL.      | <b>CONTRACTOR</b><br>NUII |
|                              | $\mathscr{D}$ Edit $\frac{1}{2}$ Copy      | O Delete                      |                          | 3 Retailer          | Retailer                   | NULL.      | <b>NULL</b>               |
|                              | $\mathscr{D}$ Edit $\exists$ $\vdots$ Copy | O Delete                      |                          |                     | 4 Corporate Corporate NULL |            | <b>NULL</b>               |
| $\sim$ 1.                    |                                            | Edit 3-i Copy @ Delete        |                          | 5 Block             | <b>Block</b>               | NULL       | NULL                      |

**Fi g 4. 11: User Type Tabl e**

**Soft ware List** 

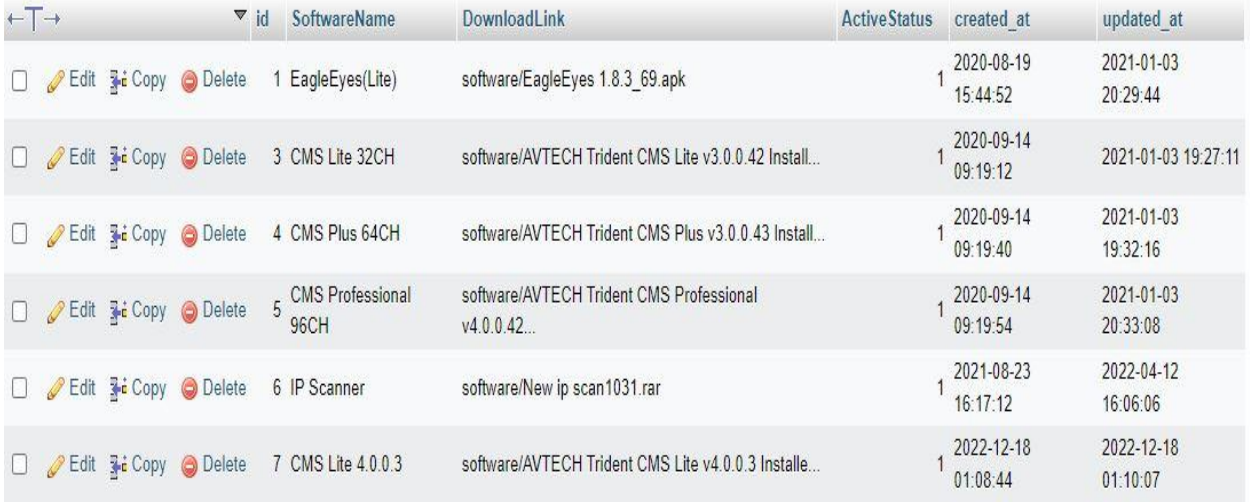

### **Fi g 4. 12: Soft ware List**

#### **Oder details**

 $\sim$  100  $\mu$ 

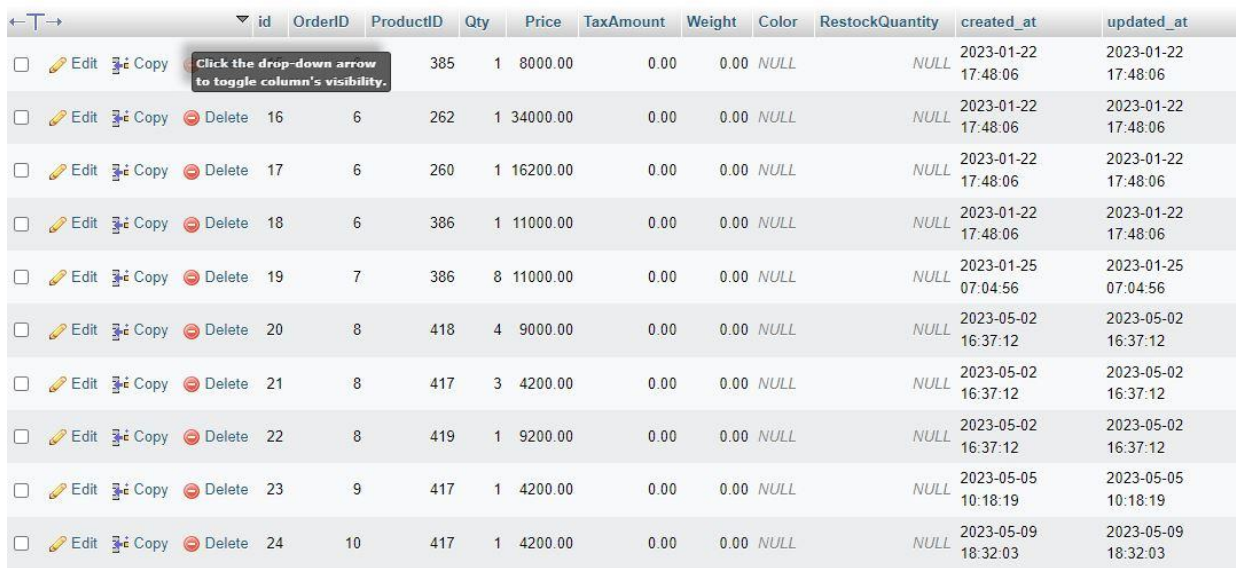

**Fi g 4. 13: Oder details** 

# **CHAPTER 5**

### **USER I NTERFACE AND I MPLE MENTATI ON**

#### **5. 1 Introducti on**

In this chapt er, we will create and devel op, revie w and run our project and also test our application. The outcome of testing will be provided to verify the application ability and quality.

#### **5. 2 Ho me Page**

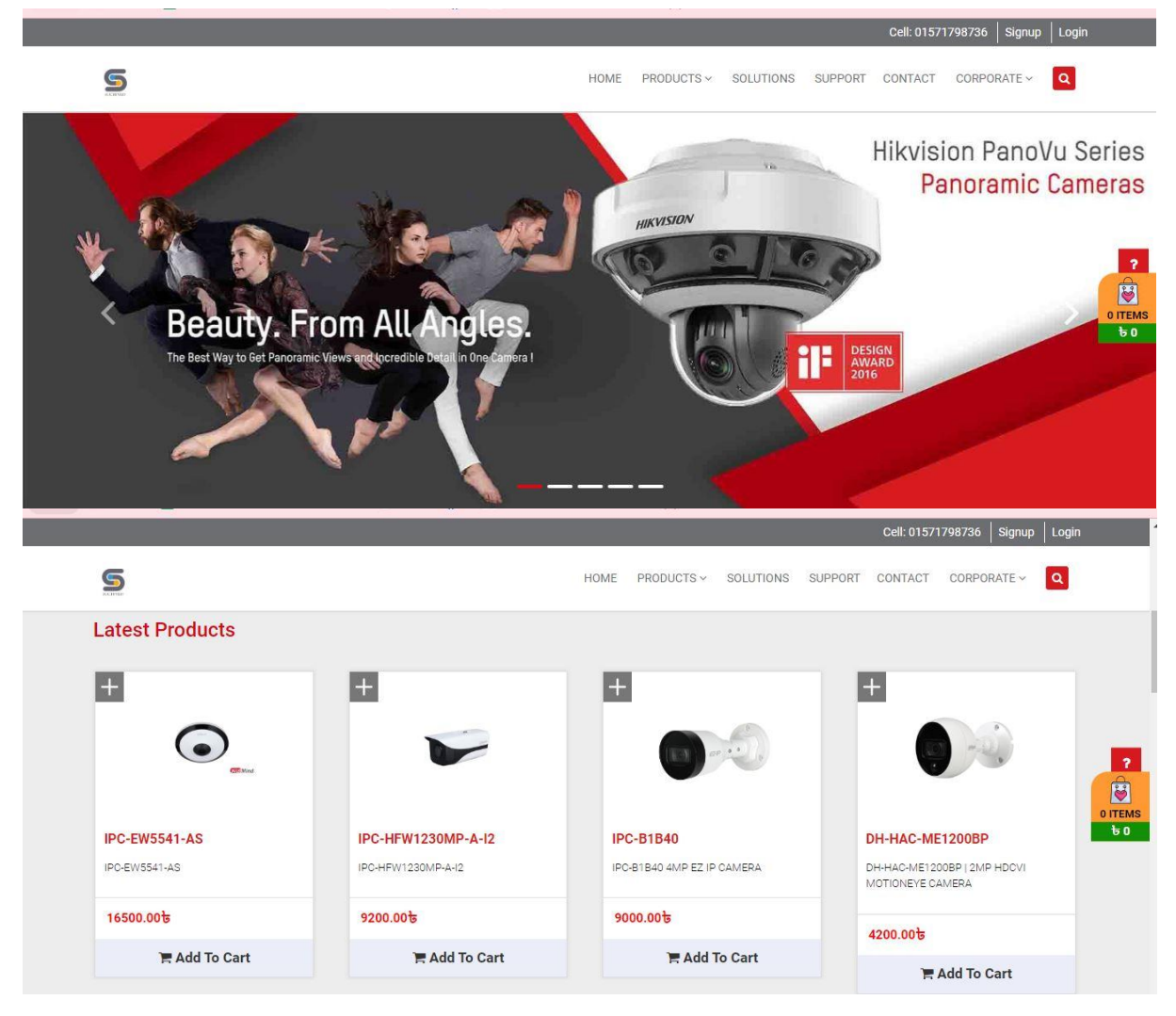

#### **Fi g 5. 1: Ho me Page**

Login and registration can be done from the home page. Admin and cust omer can search any latest product by l ocati on.

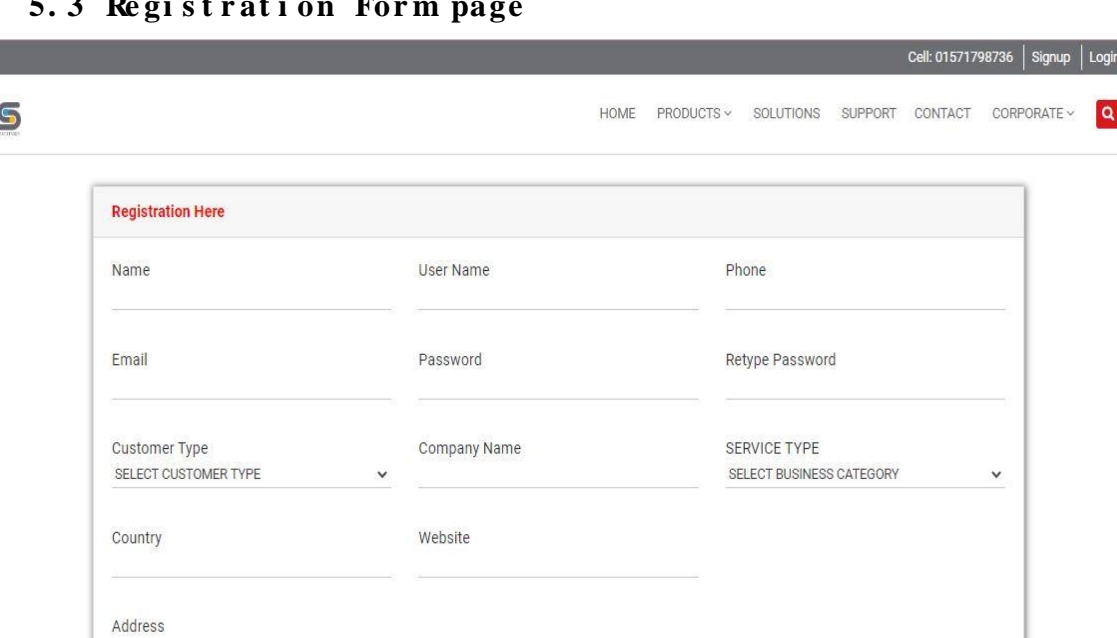

#### **5. 3 Re gi s t r at i on For m page**

#### **Fi g 5. 2: Registrati on For m page**

Ad mi n and Cust omer register here by giving name, email, phone number, address, gender, company na me, country, website and pass wor d.

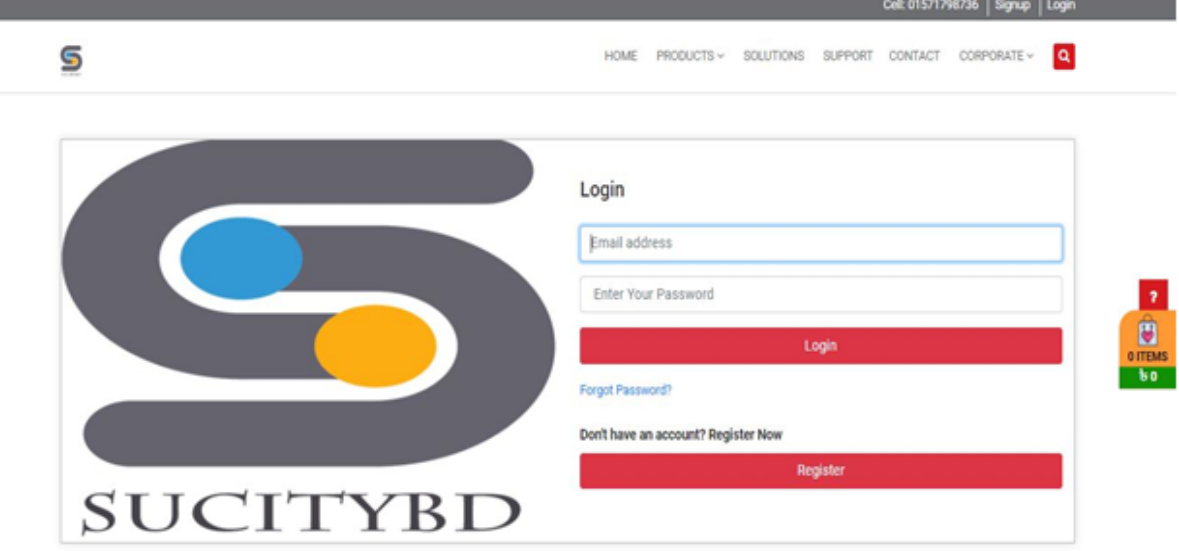

**5. 4 User Logi n & Ad mi n Logi n Page**

Register

**Fi g 5. 3: User Logi n & Ad mi n Logi n Page**

From here admin and user login by giving email and pass word. Admin will be one person so his/ her e mail ID, pass word will be fixed so no one else can be an admin.

 $\frac{1}{\sqrt{1}}$  $\overline{b}$ 

#### **5. 5 Admi n Pr of i l e**

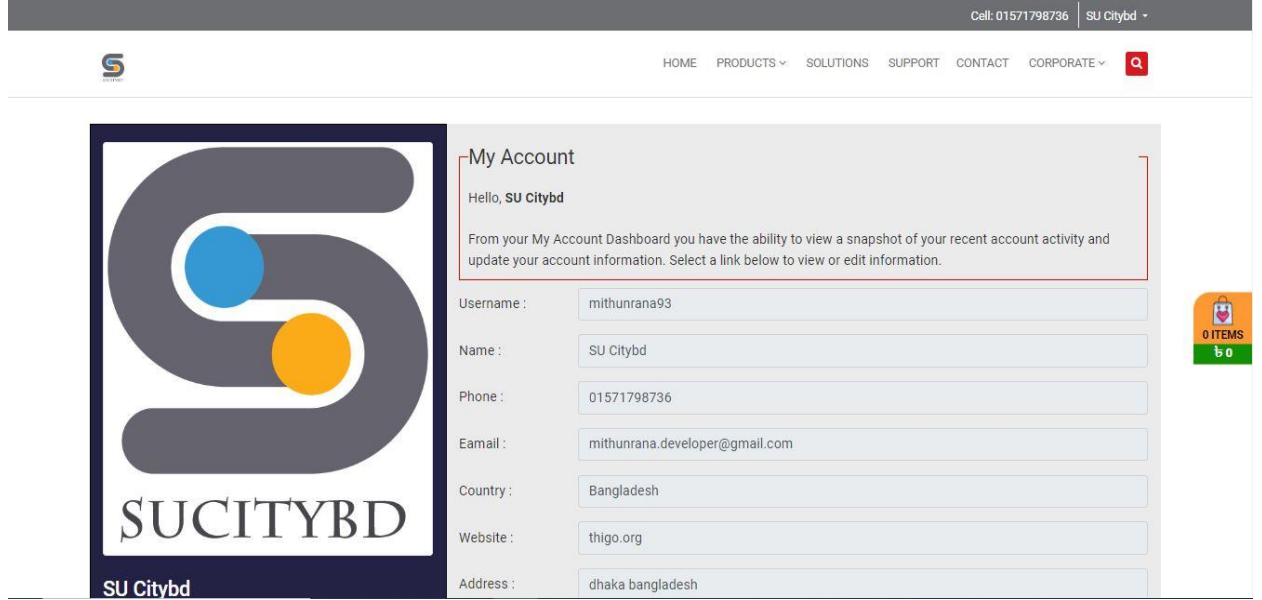

**Fi g 5. 4: Admi n Profile**

It is a Ad min profile, where the Accepted Products Oder.

#### **5. 6 Mail Marketi ng**

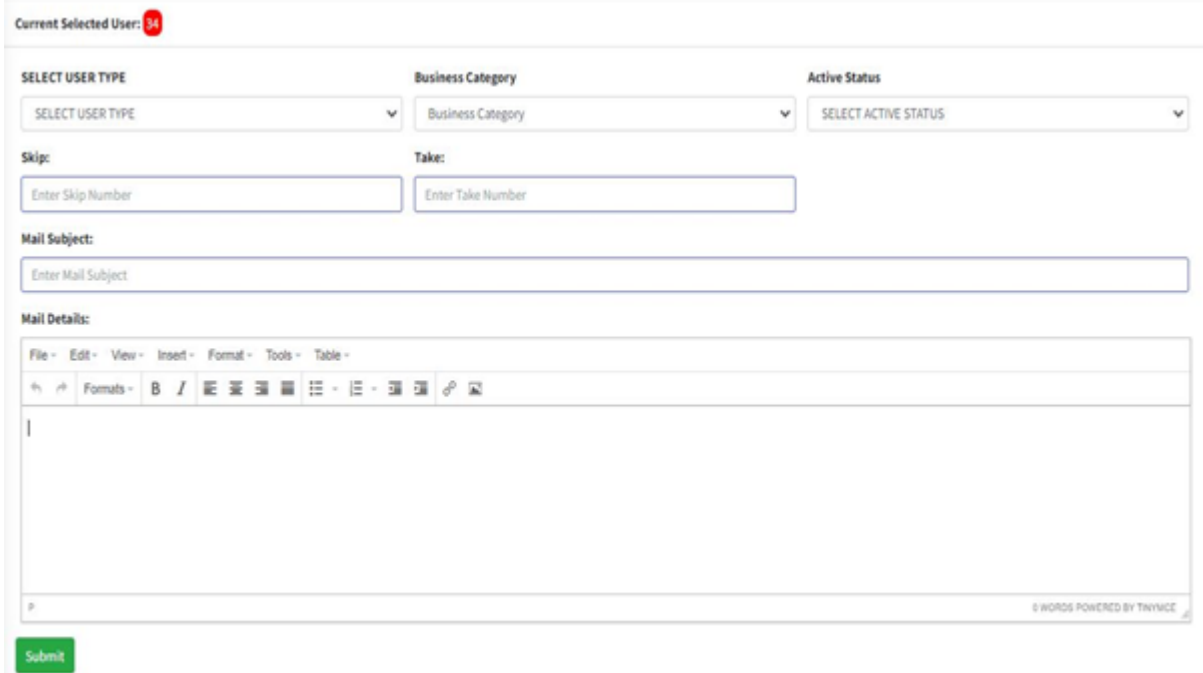

#### **Fi g 5. 5: Mail Marketi ng Page**

All Cust omers Create account and admi n send cust omers their best offers by e mail mar keti ng.

### **5. 7 Us e r Dat a Li s t**

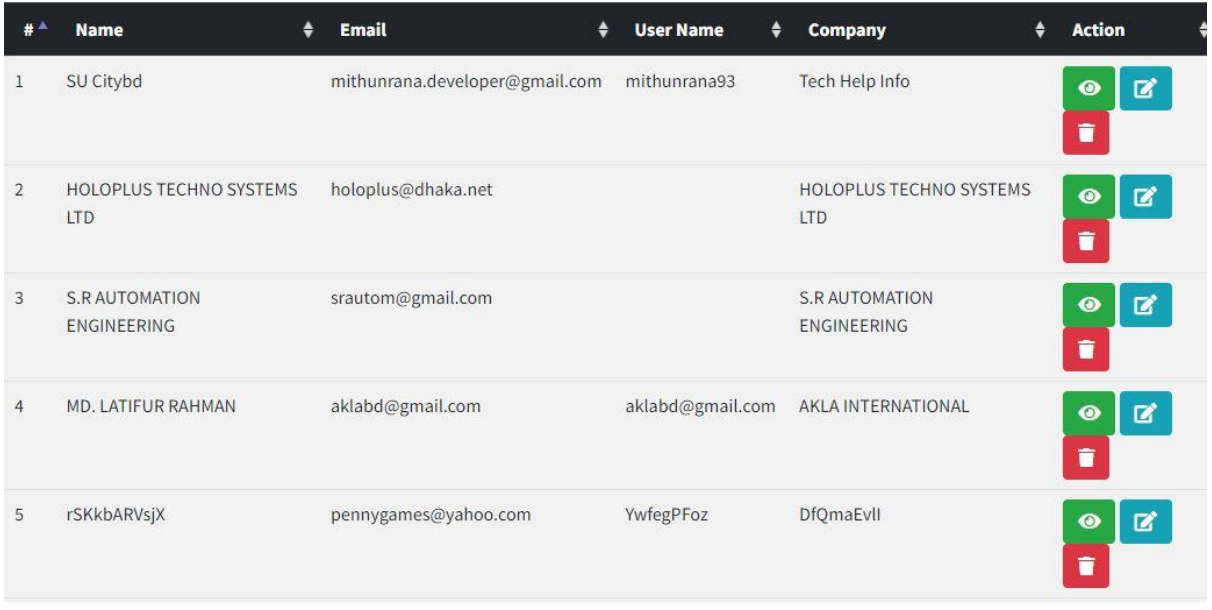

#### **Fi g 5. 6: User Dat a List**

Here, admin can see all cust omer's information.

#### **5. 8 Part nershi p Page**

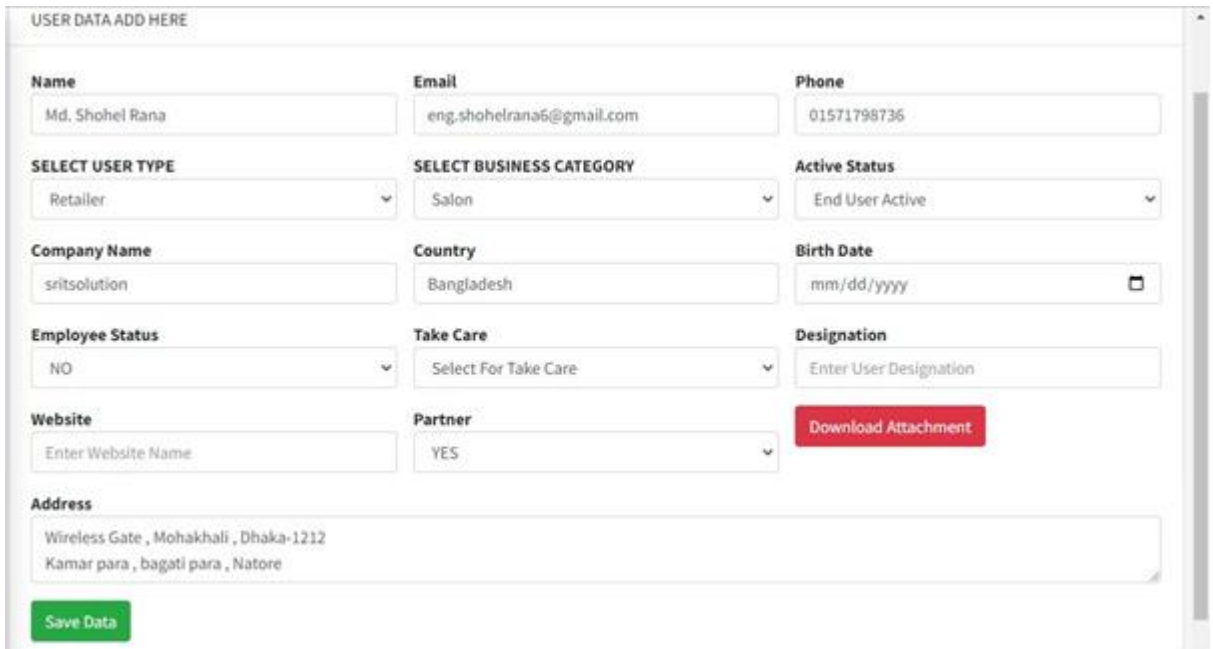

### **Fi g 5. 7: Recei ver Profile ( Part nershi p Managed)**

By using this feature any user can be made a partner of the business.

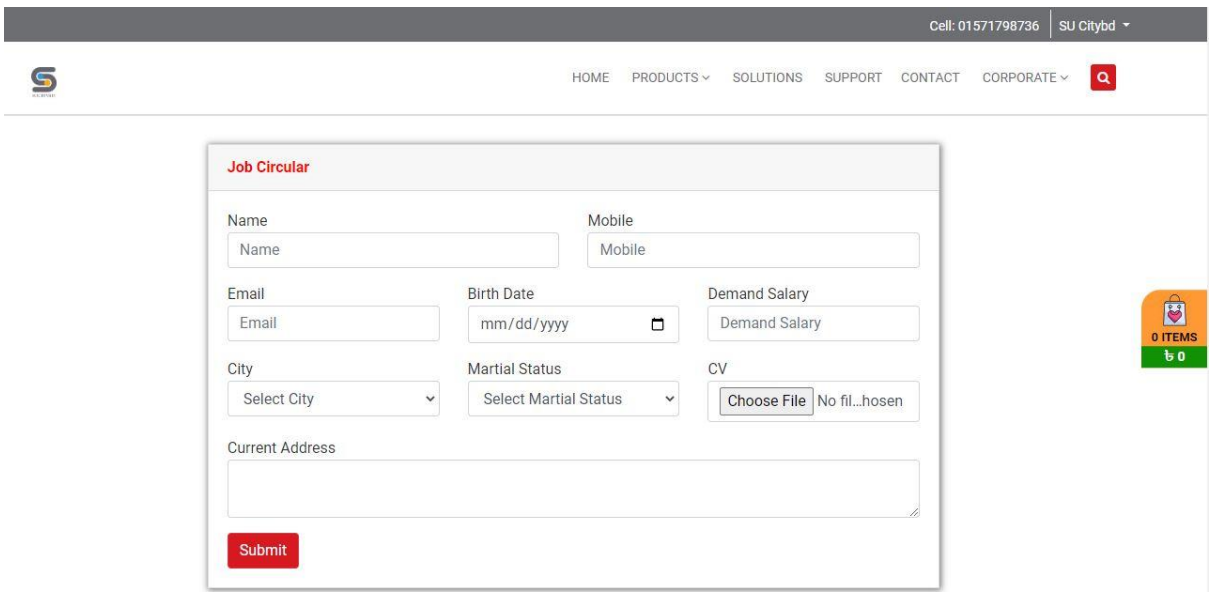

**Fi g 5. 8: Job Applicati on For m**

Here any user can apply for jobs by submitting CV when job is available.

#### **5. 10 Our Sol uti ons Service List**

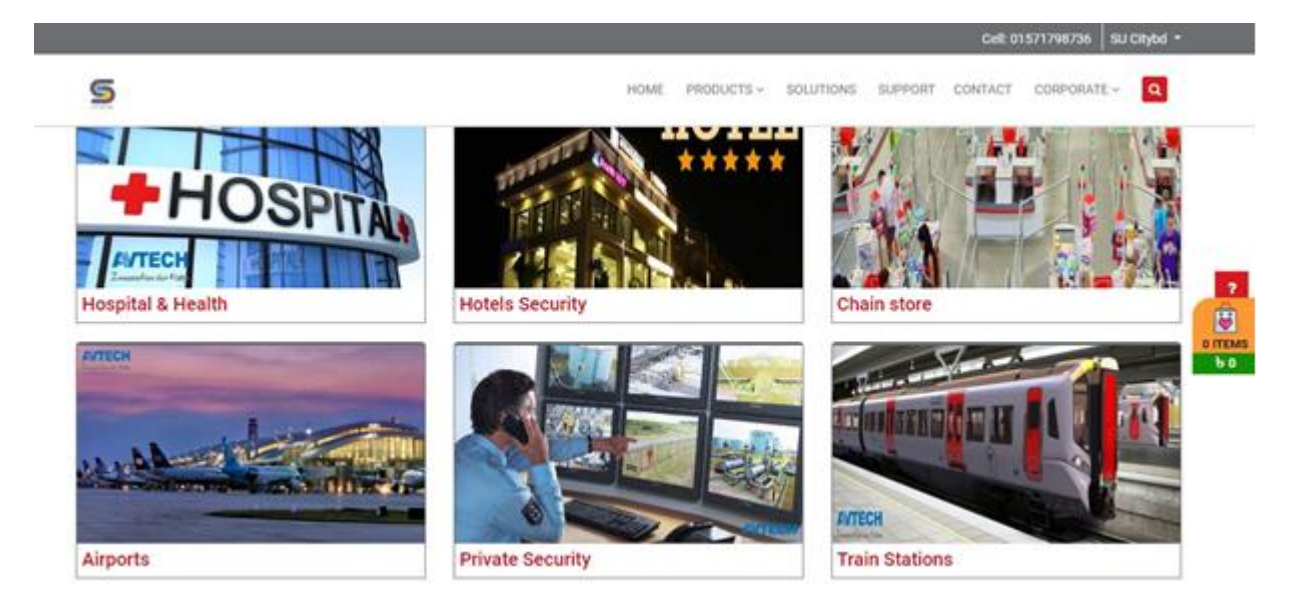

**Fi g 5. 9: Our Sol uti ons Servi ce List**

All cust omers get their support and solutions by out employees.

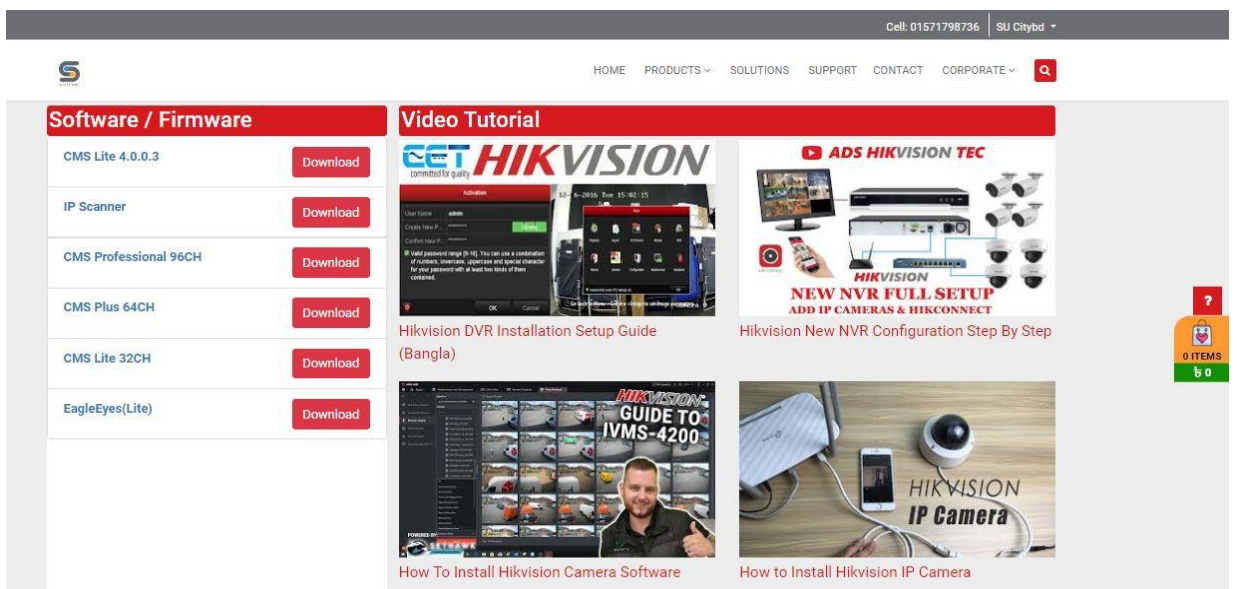

# 5. 11 Our Product Support vi deo Tutorial

# **Fi g 5. 10: Our Product Support Vi deo tutori al**

All Cust omer can get proper directions by following out video tutorials.

#### **5. 12 Admi n Dashboard**

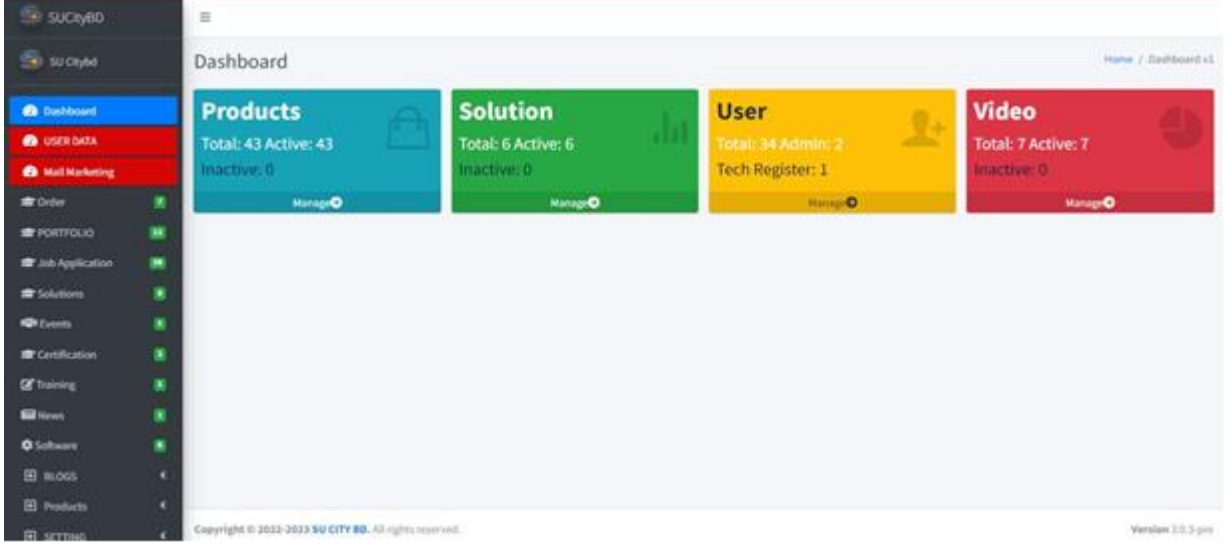

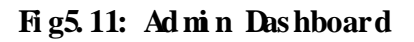

### **5. 13 Admi n Dashboard ( Oder List)**

| Ξ                           |                  |              |           |                    |                    |                                        |                     |
|-----------------------------|------------------|--------------|-----------|--------------------|--------------------|----------------------------------------|---------------------|
| Show $10 \times$ entries    |                  |              |           |                    | mm/dd/yyyy         | $\Box$<br>0<br>mm/dd/yyyy<br>Search:   | <b>Export Excel</b> |
| OrderID                     | ٠<br><b>Name</b> | ٠<br>Mobile  | ٠<br>City | ٠<br><b>Status</b> | ٠<br><b>Amount</b> | ٠<br>Action                            |                     |
| THI00010                    | Md. Shohel Rana  | 01571798736  | Jaipurhat | Delivered          | 11150.00           | $\bullet$<br>$\mathbf{z}$<br>$\bullet$ |                     |
| TH100011                    | Md. Shohel Rana  | 01571798736  | Jaipurhat | Pending            | 13450.00           | $\bullet$<br>図<br>$\bullet$            |                     |
| THI00012                    | ashfak           | 01711111111  | Jhenaidah | Confirm            | 19350.00           | ٠<br>図<br>$\bullet$                    |                     |
| <b>THI0006</b>              | Mithun Rana      | 01797744248  | Kurigram  | Confirm            | 69350.00           | т<br>冒<br>$\bullet$                    |                     |
| <b>THI0007</b>              | MD ISTIAK AHMMED | 01757177096  | Dhaka     | Delivered          | 11150.00           | T<br>$\alpha$<br>$\bullet$             |                     |
| <b>THI0008</b>              | Mithun Rana      | 017977442488 | Gaibandha | Pending            | 22550.00           | $\blacksquare$<br>図<br>$\bullet$       |                     |
| THI0009                     | gcsgv            | hyscsn       | Rajbari   | Pending            | 4350.00            | $\bullet$<br>図<br>$\bullet$            |                     |
| Showing 1 to 7 of 7 entries |                  |              |           |                    |                    | Previous                               | $1\,$<br>Next       |

**Fi g 5. 12: Admi n Dashboard ( Oder List)**

### **5. 14 Admi n Dashboard ( Portfoli o List)**

|                                                                       | Show $10 \times$ entries                                          |                    | Search:                       |                        |
|-----------------------------------------------------------------------|-------------------------------------------------------------------|--------------------|-------------------------------|------------------------|
| o                                                                     | <b>Portfolio Name</b><br>٠                                        | ٠<br><b>Status</b> | $\bullet$<br>Action           |                        |
|                                                                       | Pan Pacific Sonargaon Hotel                                       | Active v           | $\bullet$ $\sigma$ $\bullet$  |                        |
| z<br>v                                                                | South Point School And College                                    | Active V           | $\bullet$ $\sigma$ $\bullet$  |                        |
| 3                                                                     | Bangladesh Election Commission<br>sin according to the control of | Active V           | $\circ$ $\circ$ $\circ$       |                        |
| ×                                                                     | Faculty Of Fine arts Dhaka University                             | Active v           | $\bullet$ $\bullet$ $\bullet$ |                        |
| $\mathfrak s$                                                         | Nassa Group                                                       | Active v           | $\bullet$ $\sigma$ $\bullet$  |                        |
| $\alpha$                                                              | Dhaka Central Jail                                                | Active v           | $\bullet$ $\sigma$ $\bullet$  |                        |
| $\tau$                                                                | Barapukunia Power Station                                         | Active V           | $\bullet$ $\sigma$ $\bullet$  |                        |
| $\mathcal{B}% =\mathcal{B}_{1}\otimes\mathcal{B}_{2} \label{eq:2.1}%$ | Pubali Bank LTD                                                   | Active **          | $\bullet$ $\sigma$ $\bullet$  |                        |
| ÿ                                                                     | Chittagong Medical College Hospital                               | Active v           | $\bullet$ $\sigma$ $\bullet$  |                        |
| 10                                                                    | One Bank LTD                                                      | <b>Beactive ®</b>  | $\bullet$ $\sigma$ $\bullet$  |                        |
|                                                                       | Showing 1 to 10 of 12 entries                                     |                    | $\mathbf{1}$<br>Previous      | $\overline{2}$<br>Next |

**Fi g 5. 13: Admi n Dashboard ( Portfoli o list)**

# 5. 15 Admin Dashboard (Software List)

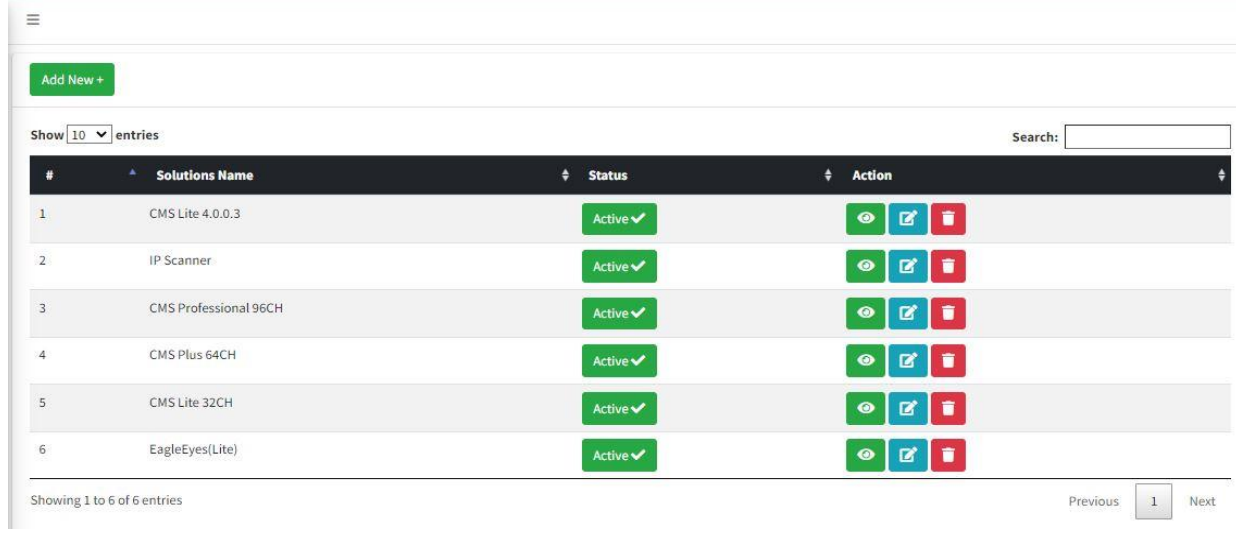

**Fi g 5. 14: Admi n Dashboard (Soft ware List)**

Page | 24

# **CHAPTER 6**

### **CONCLUSI ON, LIMI TATI ONS AND FUTURE WORKS**

#### **6. 1 Concl usi on**

When we discuss effective organization, web based business are dependably there on the random. The explanation for this is clear: we are living are dependably era, where pretty much eaxh and very single task is being performed in the web. Web based business has turned into a trendy expression in digital marketing. The brilliant side of the web based busi ness industry is that a hug number of entrepreneurs are lifting it up as a professi on. Then again, numer ous entrepreneurs neglect the significance of web based business site planning and opti mization. The opti mization of a web based business site is not the same as that of a standard website. We based business having turned into a tremendous and exceedingly aggressi ve industry , front li ne learni ng is required to mai n focused. In this way, it is vital that onli ne busi ness site is appr opriatel y upgraded. E-commerce can save our most val uabl e ti me and money. Also its opened a new door for cross border trading. This project helps me to do better understanding the development process of modern dynamic ecommerce web application and technology used to implement it. The design of the project which has given me a precise knowl edge about the latest technol ogy like " Laravel" to devel op an ecommer ce we application and better knowledge on ecommerce business industry.

#### **6. 2 Li mitati ons**

Li mit ations of our project are mi ni mal and manageabl e, they are:

- There is no aut omatic page generat or.
- There is no aut omatic menu buil der.
- There is no option of live chatting.
- There is no blood test report giving option.

#### **6. 3 Fut ure Works**

Online system is always changeable. It develops day by day, getting better and easier for everyone. We believe we can make this system more advanced in the future. The changes we are going to make in this project are given bellow

- To add aut omatic menu buil der.
- To add an aut omatic page generat or.
- To add the option of live chatting.
- To add a adminitext message option.

# **REFERENCES**

- 1. Al exandr ou, M., n. d., Web Devel opment Methodol ogy , mari osal exandr ou. com [bl og] Available at: [Accessed 15 April 2011]
- 2. Amit, R., Zott, C., 2001. Value Greation in E-business, Strategic Manage ment Journal, 2001, Vol. 22(6-7), p. 493- 520. Availabl e through: JSTOR Arts and Sciences 4 Li brary. [ Accessed 16 February 2011]
- 3. Barnes, S. J., Vidgen, R. T., 2002, An integrative approach to the assessment of ecommerce quality. Journal of Hectronic Commerce Research, Vol.  $3(3)$ , p. 114, 2002. Available at: [ Accessed 18 February 2011]
- 4. Bauer, M., 2005, Successful Web Devel opment Met hodol ogies Article. [bl og] Available at:  $\langle \text{ht } \pi / / \text{b} \text{ogs.}$  sitepoint.com/ successful-devel opment/  $\sum$  [ Accessed 15 April 2011]
- 5. Bev, J.S., 2008, From Bertrand Market Expectation to Realistic Disinter mediated Mar keting in E- Commerce, Available at:  $[$  Accessed 24 February 2011]
- 6. Boeh m, B. W., 1988, A Spiral Model of Soft ware Devel opment and Enhance ment. Co mput er, 1988, Vol. 21(5), p. 61-72. Available thr ough I EEE Xpl ore Journals database. [ Accessed 05 March 2011]
- 7. Boone, T., Ganeshan, R., 2007. The frontiers of eBusi ness technol ogy and suppl y chai ns, Journal of Operations Management, Vol. 25, p. 1195-1198, Available online at:  $\lt$ htt  $p/$  mas on. wm. edu/facult y/ ganeshan\_r/ documents/jom\_ebusi nessfrontiers. pdf  $>$ [ Accessed 03 March 2011]
- 8. Carey, M.A., 1995. Comment: Concerns in the analysis of focus group data. Qualitative Health Research,  $5(4)$ ,  $487-495$ , Available online at: [Accessed 02 May 2010]
- 9. Chaffey, D., 2002, E-business and e-commerce management: strategy, implementation and practice, 4t h ed., Pearson Educati on Li mited.
- 10. Da manpour, F., 2001. E-business, e-commerce, evolution: perspective and strategy. Ma nagerial Finance, Vol. 27(7), p. 16-33. Available through: Emerald Manage ment Xtra 111 Dat abase. [ Accessed 13 April 2011]
- 11. **I** December, J., n.d. Developing Information Content for the World Wide Web., Available at:  $\langle$  http://www.december.com/web/devel op/overview.html  $\langle$ [Accessed 15 April 2011]
- 12. Dubosson- Tor bay, M., Ost er wal der, A., Pi gneur, Y., 2001 . eBusi ness Model Desi gn, Cl assificati on and Measure ments. Thunderbird Internati onal Busi ness Revie w, Vol. 44(1), p. 5-23., 2002. Available through: Wiley Onli ne Li brary Dat abase. [ Accessed 25 Febr uary 2011]
- 13. Evans, P. B., Wurster, S., 1997. Strategy and the new economics of Information. Har vard Busi ness Review, 1997, Vol. 75(5), p. 70-82. Available through: EBSCOhost Busi ness Source Premier database [ Accessed 18 February 2011]
- 14. Evans, P. B., Wurster, S., 2000. Hown to Bts, Bost on MA: Har vard Business School Press

15. Fern, E. F. (1982). Use of focus groups for idea generation: Effects of group size, acquai ntanceshi p and moderat or on response quantity and quality. Journal of mar keti ng Research, Vol. 19 (1),  $p$  1-13. Available online at: htt  $\frac{\pi}{4}$  www.jst or. or g/ openurl?vol ume=19 &dat e=1982 & page=1 & issn=00222437 & issue=1  $>$ [ Accessed 02 May 2011]

- 16. Glass, R. L., 2001. Who's Right in the Web Development Debate?, Cutter IT Journal, Vol. 14 (7), p. 6 -10. [ Accessed 15 April 2011]
- 17. Highs mith, J., Cockburn, A., 2001. Agile Soft ware Devel opment: The Business of Innovation. Computer, vol. 34, no. 9, pp. 120-127, Sep 2001. Available through IEEE Xpl ore Journals database. [ Accessed 05 March 2011]
- 18. Ho wcr of ft, D, Carroll, J., 2000. A proposed Methodol ogy for Web Development, ECIS 2000 Proceedi ngs. p. 73. Available at: [ Accessed 14 April 2011]
- 19. I CC/ Esomar, 2007. I CC/ Esomar International Code of Market and Social Research, International Chamber of Commerce & Esomar. Available at:  $26 <$ htt  $p$ // www.icc wbo. org/ upl oadedFiles/ICC policy/mar keting/ $S$  at e ments/ICCESOMAR<sub>L</sub>C ode English  $pdf > [Accessed 20 April 2011]$
- 20. Janenko, P. M., 2003. Ebusi ness: the illusi on of aut omat ed success. The TQM Magazi ne, Vol. 15(3). Available onlineat:  $\text{d}t$ tt p:// www. e meral dinsight. com/j ournals. ht m?articleid=842  $067 \times$  Accessed 05 March 2011]
- 21. Jeary, S. Phal p K., Vincent, J., 2009. An evaluation of the utility of web development met hods, Soft ware Quality Journal, Vol.  $17(2)$ , p. 125-150. Available at: < htt  $p$ // www. spri ngerlink.com/ cont ent/ 93g7524v76h77166/ $>$ [ Accessed 15 April 2011]
- 22. Jeffcoate, J., Chappell, C. and Feindt, S., 2002. Best practice in SME adoption of ecommerce. Bench mar king: An Internati onal Jour nal, Vol. 9 (2), p. 122- 132. Availabl e through: Emeral d Manage ment E-Journals Dat abase. [ Accessed 13 April 2011]
- 23. Kin mond, R. M., 1995, Survey into the Acceptance of Prototyping in Software Devel opment, Rapid System  $Pr$  ot ot yping, 1995. Proceedings., Sixth IEEE International Wor kshop on, vd., no., pp. 147-152, 7-9 Jun 1995. Available through IEEE Xplore Journals database. [ Accessed 05 March 2011]
- 24. KI SA, 2010. Survey on the Internet Usage, Available online at: [Accessed 26 April 2011]
- 25. Kuhn, P., Skut erud, M., 2000. Job search met hods: Internet versus traditional, Mont hl y Labor Review, Vol. 123(10), p. 3-11. Available through: DOAJ Direct ory of Open Access Journals database. [ Accessed 05 March 2011]

# **APPENDIX**

#### **Logi n Controller Codes**

use Monol og\ Handl er\ Strea mHandl er; use Monol og\ Handl er\ Sysl og UdpHandl er;

ret urn [

],

 /\* |-------------------------------------------------------------------------- | Default Log Channel |--------------------------------------------------------------------------  $\blacksquare$  | This opti on defi nes the default log channel that gets used when writing nessages to the logs. The name specified in this option should match | one of the channels defi ned i n the "channels" confi gurati on array.  $\blacksquare$  \*/ ' default'  $\Rightarrow$  env(' LOG\_CHANNEL', 'stack'), /\* |-------------------------------------------------------------------------- | Log Channels |--------------------------------------------------------------------------  $\blacksquare$ Here you may configure the log channels for your application. Out of | the box, Laravel uses the Monol og PHP l oggi ng library. This gi ves | you a variet y of powerful log handl ers / for matters to utilize.  $\blacksquare$ | Available Drivers: "single", "daily", "slack", "syslog", " errorl og", " monol og", "cust om", "stack"  $\blacksquare$  \*/ ' channel  $s' \Rightarrow$  [  $'$ stack'  $\Rightarrow$  [ ' dri ver'  $\Rightarrow$ ' st ack', ' channels'  $\Rightarrow$  [' daily'], 'ignore\_exceptions'  $\Rightarrow$  false, ],  $'\sin\theta \leq \Rightarrow$ ' dri ver'  $\Rightarrow$ ' single', ' pat  $h \Rightarrow$  st or age\_pat  $h('logs/laravel.log')$ , 'level'  $\Rightarrow$ ' debug',

```
' daily' \Rightarrow [
       ' dri ver' \Rightarrow' dail y',
       ' pat h \Rightarrow st or age_pat h('logs/laravel.log'),
       'level' \Rightarrow' debug',
       ' days' \Rightarrow 14,
     ],
   \text{`slack} \Rightarrow [
       ' dri ver' \Rightarrow' sl ack',
       'url' \Rightarrow env('LOG_SLACK_WEBHOOK_URL'),
       ' user na me' \Rightarrow' Laravel Log',
       'emoji' \Rightarrow':boom',
       'level' \Rightarrow' critical',
    ],
   ' papertrail' \Rightarrow [
       ' dri ver' \Rightarrow' monolog',
       'level' \Rightarrow' debug',
       ' handl er' \Rightarrow Sysl og Udp Handl er: cl ass,
       ' handl er _ wit h \Rightarrow [
           ' host' \Rightarrow env(' PAPERTRAI L_URL'),
           ' port' \Rightarrow env(' PAPERTRAI L_PORT'),
        ],
    ],
   'st derr' \Rightarrow [
       ' dri ver' \Rightarrow' monolog',
       ' handl er' \Rightarrow StreamHandl er:: d ass,
       'for matter' \Rightarrow env('LOG_STDERR_FORMATTER),
       ' with \Rightarrow [
           'strea m' \Rightarrow ' php://st derr',
        ],
    ],
   'sysl og' \Rightarrow [
       ' dri ver' \Rightarrow' sysl og',
       'level' \Rightarrow' debug',
    ],
   ' errorlog' \Rightarrow [
       ' dri ver' \Rightarrow' errorlog',
       'level' \Rightarrow' debug',
    ],
 ],
```
];

#### **Registrati on Controller Codes**

```
secti on(' cont ent')
\langledi v class="cont ai ner" >
   \lldi v class="row justify-cont ent-cent er" >
       \ledi v class="col- md-8">
          \langledi v class="card">
              \langle \text{d} v class="card-header">{{ _('Register') }}\langle \text{d} v>
              \langledi v class="card-body">
                 \leq or m net hod="POST" action="{{ rout e('register') }}">
                      @csrf
                    \langledi v class="f or m- group row" >
                       \le dabel for ="na me" class="col- md- 4 col-for m-l abel text- md-ri ght">{{
\lfloor (' Na me' ) } \} </l abel >
                       \langle \text{di } v \text{ class} = \text{'col-} \text{nd-}6 \text{'} \rangle\dot{\mathcal{A}} nput id="na me" t ype="t ext" class="for m- control @error(' na me') is-invalid
@e nderror" na me="na me" value="{{ d d(' na me') }}" required aut ocomplete="na me" aut of ocus >
                             @error(' na me' )
                              \epsilonspan class="i nvali d-feedback" role="alert">
                                 \langle \text{strong}\rangle{ \langle \text{message } \rangle}\langle \text{strong}\rangle\langlespan\rangle @enderror
                       \langle d \mathbf{v} \rangle\langle d v>
                    \langledi v class="f or m- group row" >
                       \le dabel for ="e mail" class="col- md-4 col-for m-l abel text- md-ri ght">{{ _(' E-
Mail Address') \{\}\{\angle\}label>
                       \lldi v class="col- ml-6" >
                           \le input id="e mail" type="e mail" class="for m-control @error('e mail') is-
invalid @enderror" na me="e mail" value="{{ ol d('e mail') }}" required aut ocomplete="e mail">
                             @error(' e mail')
                              \epsilonspan class="i nvali d-feedback" role="alert">
                                 \langle \text{strong}\rangle{ \langle \text{message } \rangle}\langle \text{strong}\rangle\langlespan\rangle @enderror
                       \langle di v\rangle\langle d \mathbf{v} \rangle\lldi v class="f or m- group row" >
                       \leq abel for ="pass word" class="col- md-4 col-for m-l abel text- md-ri ght">{{
\lfloor (' Pass word ) } \} \triangleleft label >
```
 $\langle \text{di } v \text{ cl } \text{as } s = " \text{col -} m \text{d} - 6" \rangle$  $\le$  input id="pass word" type="pass word" class="for m-control  $@error('pass wor d) is-invalid @nderror'' na me="pass wor d" required aut oconplete="ne w$ pass wor d">

```
 @error(' pass wor d' )
                                          \epsilonspan class="i nvali d-feedback" role="alert">
                                              \langlestrong>{{ $message }}\langlestrong>
                                          \langlespan\rangle @enderror
                                \langle d \mathbf{v} \rangle\langle d \mathbf{v} \rangle\langledi v class="f or m- group row" >
                                \frac{1}{2} dabel for ="pass wor d-confirm" class="col- md-4 col-for m-label text-md-
right">{\{ \_ (' Confir m Pass word ) }} \& label >
                                \langle \text{di } v \text{ class} = \text{'col-} \text{m1-}6 \text{'} \rangle\le input id="pass wor d-confirm" type="pass word" class="for m-control"
na me="pass wor d_confirmati on" required aut ocompl ete="ne w- pass wor d">
                                \langle d \mathbf{v} \rangle\langle d \mathbf{v} \rangle\lldi v class="f or m- group row mb-0">
                                \langle \text{di } v \text{ class} = \text{'col} - m - 6 \text{ offset} - m - 4 \rangle\text{1} \text{1} \text{1} \text{2} \text{1} \text{2} \text{2} \text{2} \text{2} \text{2} \text{2} \text{2} \text{2} \text{2} \text{2} \text{2} \text{2} \text{2} \text{2} \text{2} \text{2} \text{2} \text{2} \text{2} \text{2} \text{2} \text{2} \text{2\{ {\{\_\_({\text{Register}}') \} } \}\langle button>\langle d \mathbf{v} \rangle\langle d \mathbf{v} \rangle\triangleleft for m
                   \langle d \mathbf{v} \rangle\langle d \mathbf{v} \rangled di v>
     \langle di v\rangle\langle \text{d}i v\rangle@e ndsection /**
```
#### Verify Mail Address

```
@e xt ends('layouts. app' )
```

```
@s ecti on(' cont ent')
\langledi v class="cont ai ner">
\lldi v class="row j ustify-cont ent-cent er" >
\lldi v cl ass="col- md-8">
\langledi v class="card">
\lldi v class="card- header" >{{ __(' Verify Your Email Address') }}\ll div>
            \langledi v class="card-body">
\mathcal{Q}f (sessi on('resent'))
\lldi v class="alert alert-success" role="alert">
 {{ __('A fresh verificati on link has been sent to your e mail address.') }}
\langle \text{d} \rangle @endif
 {{ __(' Before proceedi ng, please check your e mail for a verificati on link.') }}
\{\}\ ('If you did not receive the e-mail')'}, <a href="\{\{\text{route}(\text{vertical on} \text{resent})\}\{\}">{{ \angle ('dick here to request another') }} \angle a>.
\{\}\ \leq \{\} \frac{\int d\vec{r} \, d\vec{k}}{\sqrt{d} \, v}\langle d \mathbf{v} \rangle\langle d \mathbf{v} \rangle\langle d \mathbf{v} \rangle\langle \text{div} \rangle@e ndsecti on
```
#### **Email** Controller Codes

@e xt ends('layouts. app' )

```
@s ecti on(' cont ent')
\langledi v class="cont ai ner" >
     \lldi v class="row justify-cont ent-cent er" >
          \langledi v class="col- md-8">
              \langledi v class="card">
                   \langle \text{d}i v class="card- header">{{ _('Reset Pass word) }}\langle \text{d}i v>
                   \langledi v class="card-body" >
                         \mathcal{Q}f (sessi on('status'))
                             <di v class="al ert alert-success" role="alert">
                                 \{\{\text{session('stat us') }\}\}\\langle d \mathbf{v} \rangle @endif
                       \{\text{for m met hod}="POST" \text{ action}=" {\} \ rout e(' pass word e mail') \}">
                              @csrf
                            \langledi v class="f or m- group row" >
                                \le dabel for ="e mail" class="col- md-4 col-for m-l abel text- md-ri ght">{{ _(' E-
Mail Address') \{\}\{\angle\}label>
                                \lldi v class="col- ml-6" >
                                     \le input id="e mail" type="e mail" class="for m-control @error('e mail') is-
invalid @enderror" na me="e mail" value="{{ ol d('e mail') }}" required aut ocomplete="e mail"
aut of ocus >
                                       @error(' e mail')
                                          \epsilonspan class="i nvali d-feedback" role="alert">
                                              \langle \text{strong}\rangle{ \langle \text{message } \rangle}\langle \text{strong}\rangle\langlespan\rangle @enderror
                                \langle di v\rangle\langle d \mathbf{u} \rangle\lldi v class="f or m- group row mb-0">
                                \langle \text{div class} = \text{cot} - \text{cot} - \text{cot} \cdot \text{c} \cdot \text{cot} - \text{cot} - \text{cot} - \text{cot} \cdot \text{c} \cdot \text{c} \cdot \text{c} \cdot \text{c} \cdot \text{d} \cdot \text{d} \cdot \text{c} \cdot \text{c} \cdot \text{c} \cdot \text{c} \cdot \text{c} \cdot \text{c} \cdot \text{d} \cdot \text{c} \cdot \text{c} \cdot \text{c} \cdot \text{d} \cdot \text{d} \cdot \text{c} \cdot \text{c} \cdot \text{d} \cdot \text{c} \cdot \text{d} \\text{d} dutton type="sub mit" class="bt n bt n-pri mary">
                                          \{ {\color{red}\{\_\_('Send Pass word Rest~Link)} \}\langle button\rangle\langle d \mathbf{v} \rangle\langle d \mathbf{v} \rangle\measuredanglefor m\heartsuit\langle d \mathbf{v} \rangle\langle d \mathbf{v} \rangle\langle d \mathbf{v} \rangle\langle d \mathbf{u} \rangle\langle \text{d}i v\rangle@e ndsecti on
```

```
Upco mi ng Mail Control Code
DOCTYPE ht 
\langleht m\rangle<head>
    <title></title>
   \lemet a http-equi v=" Cont ent-Type" cont ent ="text/ht ml; charset =utf-8" />
   \leqnet a na me="vi e wport" cont ent ="wi dt h=devi ce- wi dt h, initial-scale=1">
   \lemet a http-equi v=" X-UA- Compati ble" cont ent="I E=edge" />
   \lltyle type="text/css">
      body,
      table,
      td,
      a {
         - webkit-text-size-adj ust: 100 %;
        - ns-text-size-adjust: 100\% }
      table,
      td {
          mso-table-lspace: 0pt;
          mso-table-rspace: 0pt;
       }
      i mg {
         - ms-i nterpol ation- mode: bicubi c;
       }
     i mg {
         border: 0;
        hei ght: aut \alpha;
         line-hei ght: 100 %;
         outline: none;
         text-decorati on: none;
       }
      table {
         border-collapse: collapse !i mportant;
       }
       body {
         hei ght: 100 % !i mportant;
        margin: 0 !i mportant;
         paddi ng: 0 !i mportant;
        width: 100 % !i mportant;
       }
```

```
a[x - app] e - dat a - det ect or s [ col or: inherit !i mportant;
       text-decorati on: none !i mportant;
       font-size: inherit !i mportant;
       font-fa mil y: inherit !i mportant;
       font- wei ght: inherit !i mportant;
       line-hei ght: inherit !i mportant;
    }
     @medi a screen and ( max- wi dt h: 480px) {
       . mobile-hi de {
          display: none !important;
       }
       . mobile-cent er {
          text-align: center !i mportant;
       }
    }
   d \text{ v}[s \text{ t}] \text{ s} = " \text{ m} \text{ m} \text{ g}[ \text{ m} \text{ s} \text{ (} \text{ s} \text{ (} \text{ s} \text{ )}]margin: 0 !i mportant;
    }
\langlest yle\rangle
```

```
\ltbody st yle=" mar gi n: 0 !i mportant; paddi ng: 0 !important; background-color: #eeeeee;"
bgcol or ="#eeeeee">
```

```
\langleul st yle="list-st yle: none;">
       \text{di}\gg\text{b}>\text{Na} me: \text{db}\rightarrow\{\text{ $}\text{Sna} me \}\ll\text{li}\gt\operatorname{di} \times \operatorname{b} > \operatorname{Emil}: \text{d} \times \operatorname{b} \times \{\operatorname{\$e\,mail}\}\text{d} \times \operatorname{di} >\langle \text{d} \times \text{b} \ranglePhone: \langle \text{b} \rangle { \{\text{phone\_no}\}\ \langle \text{li} \rangle\operatorname{di} \times \operatorname{b} > \operatorname{Address}: \langle \operatorname{b} \rangle \{\{\operatorname{Saddress}\}\}\langle \operatorname{li} \rangle\langle \text{di} \rangle \text{b} > \text{Message: } \langle \text{b} \rangle \{ \{\text{Super y message}\} \} \langle \text{li} \rangle\langle \text{d}i \rangle > Country: \langle \text{d}b \rangle { \langle \text{boundary} \rangle } \langle \text{d}i \rangle\langledi>b>ZI P Code: \langleb> {{$zi p_code}}\langleli >
       \text{di} \times \text{b} nquery Type: \text{db} { \text{Senguiry_type}} \text{d} >
       \text{di}\ll\text{b}>Co mpany Name: \text{db}>{{$co mpanyname}}\text{di} >
       \langle \text{d} i \rangle We bsite Name: \langle \text{d} b \rangle { \{\text{w} \text{b} \text{d} t \} \langle \text{d} i \rangled ul >\langle \text{body} \rangle\ll ht m >
```

```
Oder Success Control Code
@php
   $StePr ofile = App\; StePr ofile: first();@e ndphp
@php
   $title = "Log in] SafeGityBD Marketing Company";$key words = "SafeGtyBD mar keting company, login, registration, H kvision cct v camera
price in bangladesh, H kvision distribut or in bangladesh";
   $description = "Login SafeGtyBD marketing company website, Hkvision cctv camera dealer
price";
@e ndphp
@i ncl ude(' UI.inc. headersource' )
<!--start header-->
@i ncl ude(' UI.inc. menubar' )
\langle -- End Header-->
@php
\text{Subt } \alpha \text{ al } = \text{Cart}::\text{subt } \alpha \text{ al } \text{H } \text{out}\text{%}vat percent = \text{Scart} Setting-\text{>vat};
\text{Svat} = \text{SSubt} \times \text{at} / 100 \cdot \text{Svat percent};\sinh ppi ngChar ge = \arct{Set}ti ng-\sinh ppi ng;
\text{st } \alpha al = Cart::subt \alpha al H oat () + $vat +$shi ppi ng Charge;
@e ndphp
   <st yle> . order-sucess h1 {
        col or: #88B04B;
        font-fa mil y: " Nunito Sans", " Hel vetica Neue", sans-serif;
        font- wei ght: 900;
        font-size: 40px;
        margi n-bott om: 10px;
       }
       . order-sucess p {
        col or: #404F5E;
        font-fa mil y: " Nunito Sans", " Hel vetica Neue", sans-serif;
        font-size: 20px;
        \maxgin: 0;
       }
      . order-sucess i {
          col or: #9ABC66;
          font-size: 100px;
         line-hei ght: 200px;
          margi n-left:-15px;
       }
```

```
. or der - sucess . card {
           background: white;
           paddi ng: 60px;
           border-radi us: 4px;
           box-shadow: 0 2px 3px #C8D0 D8;
           display: inline-block;
          \maxgin: 0 aut o;
        }
   \langlest yle\rangle\leecti on class="l ogin-for marea clearfi x py-5 wo w fadeInDo wn" data-wo w- durati on="1s">
        <di v st yle="text-align: cent er; paddi ng: 40px 0; background: #EBF0F5;" class="cont ai ner 
or der-sucess">
          \langledi v class="card">
          \lldi v st yle="bor der-radi us: 200px; hei ght: 200px; wi dt h: 200px; background: #F8FAF5;
mar gi n: 0 aut \alpha,">\overrightarrow{q} class="check mar k"> \sqrt{\overrightarrow{q}}\langle d \mathbf{v} \rangledh1>Success < h1>\langle p \rangle We received your purchase request; \langle br \rangle > we'll be intouch shortly! \langle p \rangle\leq a st yle=" mar gin-t op: 5px; paddi ng: 5px; bor der-radi us: 5px"
\text{href} = \{ \{ \text{asset}(")\} \}">Continue Shoping\langle a \rangle\mathcal{Q}f (\ Sessi on: has(' order-sucess- message'))
                 \langledi v class="alert alert-success" >
                    d\mathrm{di}\rightarrow {!! \ Sessi on:: get(' order-sucess- message') !! }\mathrm{di}\rightarrowd \mathbf{u}\langle d \mathbf{v} \rangle @endif
          \langle d \mathbf{v} \rangled di v>\triangleleft section>@i ncl ude(' UI.inc.footerbar' )
<!--Soci al icon-->
@i ncl ude(' UI.inc.si debarsocial number' )
\langle! -- Soci al icon-->@i ncl ude(' UI.inc.footersource' )
\langle \text{body}\rangle\ll ht m
'success' \Rightarrow false.
                               ' nessage' \Rightarrow' You Already Interested in This Blood Request', 'status'
                               \Rightarrow 405.
                         ]);
                   }
```

```
if ($bloodRequest-\gereciever_id == $user-\geid) { return
                         respose() \rightarrow json(['success' \Rightarrow false' message' \Rightarrow ' You made this request, so you can not request
interest in it',
                               'status' \Rightarrow 405,
                        ]);
                   }
                  if ($user->blood_gr oup_id = == $bloodRequest->blood_gr oup_i d) {
                         \sin nterested Donor = ne w Interested Donor();
                         \sin nterested Donor-\sin nterested_donor \sin d = \sin er-\sind;
                         \frac{1}{2} interested Donor->bl ood_request \frac{1}{2} d = \frac{1}{2}bl ood Request-
                         \overrightarrow{a} d; \overrightarrow{a} nterested Donor-\overrightarrow{a}save();
                         ret urn response()-\frac{1}{2}son([
                               'success' \Rightarrow true' message' \Rightarrow' Your Interested In This B ood Request has been sent to
the Reci ever',
                               'status' \Rightarrow 200,
                         ]);
                   } else {
                         ret urn response()-\frac{1}{2}son([
                               'success' \Rightarrow false' message' \Rightarrow' Your blood group does not match with this blood
request',
                               'status' \Rightarrow 405,
                        ]);
                   }
            } else {
                  ret urn response()-\geqjson([
                         'success' \Rightarrow false,' nessage' \Rightarrow' You are not a donor. Hease change your role as donor and
try agai n',
                         'status' \Rightarrow 405,
                  ]);
            }
      }
```